# **ЗАО «РУДНЕВ-ШИЛЯЕВ»**

*Россия, 127994, г. Москва Ул. Сущевская дом 21 тел. (095) 787-63-67; факс (095) 787-63-68 E-mail: [adc@rudshel.ru;](mailto:adc@rudshel.ru;) <http://www.rudshel.ru>*

# **Плата цифрового ввода /вывода для IBM PC/AT-совместимых компьютеров ЛА-48Д(PCI)**

# **Руководство пользователя ВКФУ.468359.061РП**

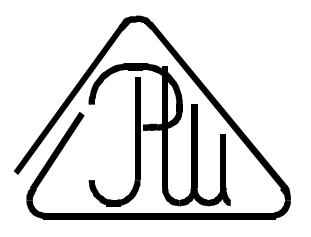

**2001**

## **СОДЕРЖАНИЕ**

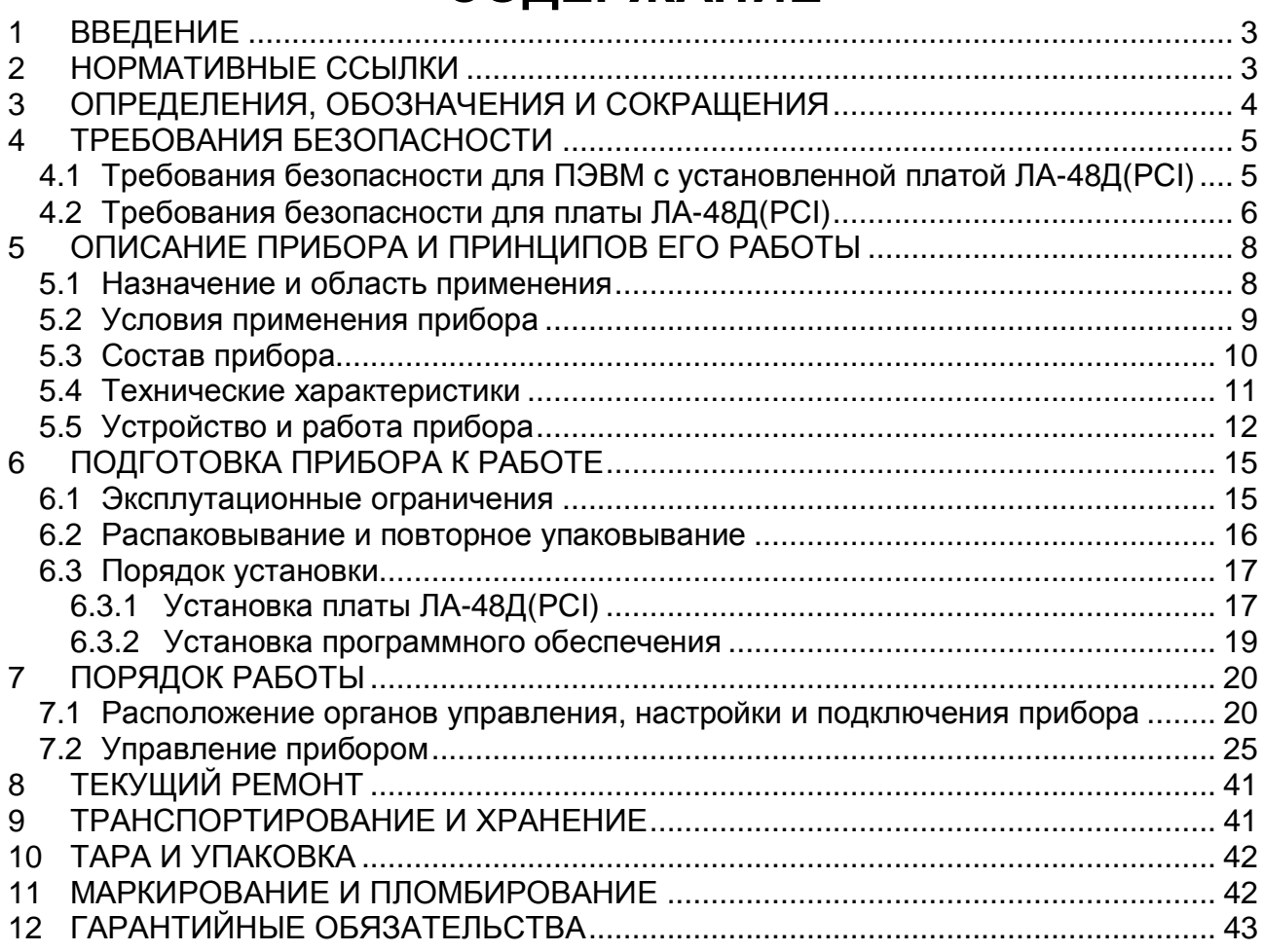

## **1 ВВЕДЕНИЕ**

- 1.1 Руководство по эксплуатации (РЭ) предназначено для работающих с платой цифрового ввода/вывода для IBM PC/AT-совместимых компьютеров ЛА-48Д(PCI) (далее «прибор» или «плата ЛА-48Д(PCI)») лиц и обслуживающего персонала.
- 1.2 РЭ включает в себя все необходимые сведения о принципе работы и технических характеристиках прибора, о подготовке прибора к работе и порядке работы с прибором – знания этих сведений необходимы для обеспечения полного использования технических возможностей прибора, правильной эксплуатации и поддержания прибора в постоянной готовности к действию.
- 1.3 К эксплуатации прибора допускается обслуживающий персонал, хорошо изучивший настоящее РЭ.

## **2 НОРМАТИВНЫЕ ССЫЛКИ**

- 2.1 В настоящем документе использованы ссылки на следующие стандарты:
- 1) ГОСТ 26104-89 (МЭК 348-78) Средства измерений электронные. Технические требования в части безопасности. Методы испытаний - п. 4.1.1 на стр.5 и п. 4.2.1 на стр. 6;
- 2) ГОСТ 12.2.091-94 (МЭК 414-73) Требования безопасности для показывающих и регистрирующих электроизмерительных приборов и вспомогательных частей к ним – п. 4.1.2 на стр. 5;
- 3) ГОСТ 22261-94 Средства измерений электрических и магнитных величин. Общие технические условия – п. 9.3 на стр. 41;
- 4) ГОСТ 15150-69 Машины, приборы и другие технические изделия. Исполнения для различных климатических районов. Категории, условия эксплуатации, хранения и транспортирования в части воздействия климатических факторов внешней среды – п. 9.6 на стр. 42.

## **3 ОПРЕДЕЛЕНИЯ, ОБОЗНАЧЕНИЯ И СОКРАЩЕНИЯ**

**ATAPI** - пакетный интерфейс для подключения CD-ROM и стриммеров.

**Базовый адрес(BASE)** - шестнадцатеричное число, указывающее место платы в адресном пространстве IBM PC.

**Байт (Byte)** - последовательность битов (8 бит). Каждый байт соответствует одному знаку данных, букве, символу, цифре. Используется в качестве единицы ёмкости запоминающих устройств.

**Бит (Bit)** - двоичная единица измерения количества информации ("0" или "1").

**Данные (Data)** - информация, которая представлена в формализованном виде и предназначена для обработки с помощью технических средств или уже обработана ими.

**DGND** - цифровая земля (используется для подключения земли цифровых устройств).

**Драйвер** - блок управления, формирующий нормируемые сигналы на линиях интерфейса; программа управления конкретным периферийным устройством.

**IDE (Integrated Drive Electronics)** - интерфейс устройств со встроенным контроллером.

**FIFO - First-in, first-out** (первым пришёл, первым ушёл) - метод буферизации данных на основе последовательной очереди.

**ПЭВМ –** IBM PC/AT – совместимый компьютер.

## **4 ТРЕБОВАНИЯ БЕЗОПАСНОСТИ**

## **4.1 Требования безопасности для ПЭВМ с установленной платой ЛА-48Д(PCI)**

**4.1.1** По степени защиты от поражения электрическим током ПЭВМ, в которой устанавливается плата ЛА-48Д(PCI), должна относиться к классу защиты I в соответствии с требованиями ГОСТ 26104-89.

**4.1.2** Зажим защитного заземления ПЭВМ должен быть выполнен согласно ГОСТ 12.2.091-94 в случае, если по каким либо причинам ПЭВМ не имеет сетевой шнур, у которого зажим защитного заземления является частью сетевой вилки.

**4.1.3** На ПЭВМ должна быть сделана надпись: «Перед любым подключением зажим защитного заземления должен быть подсоединен к защитному проводнику».

**4.1.4** В ПЭВМ, подключаемой к сети, имеются опасные напряжения, поэтому при её эксплуатации, контрольно-профилактических и регулировочных работах, производимых с ПЭВМ, необходимо строго соблюдать соответствующие меры предосторожности:

- 1) Перед включением ПЭВМ в сеть питания проверить исправность сетевого соединительного шнура и соединение зажима защитного заземления ПЭВМ с шиной защитного заземления;
- 2) Соединение зажима защитного заземления ПЭВМ с шиной защитного заземления производить раньше других присоединений к ПЭВМ и плате ЛА-48Д(PCI), а отсоединение – после всех отсоединений;
- 3) Перед подключением каких-либо источников сигнала к ЛА-48Д(PCI) необходимо обеспечить общий контур заземления используемой ПЭВМ и подключаемых к ней приборов;
- 4) В случае использования ПЭВМ, в которой установлена плата ЛА-48Д(PCI), совместно с другой аппаратурой при проведении работ, при обслуживании и ремонте или включении ПЭВМ в состав установок соедините зажимы защитного заземления всей аппаратуры в целях выравнивания потенциалов корпусов;
- 5) При ремонте ПЭВМ замену любого элемента, монтаж или демонтаж платы ЛА-48Д(PCI) производить только при отключенном от сети питания сетевом соединительном шнуре;
- 6) Руководствоваться техникой безопасности из руководства пользователя ПЭВМ.

**4.1.5** Разборку схем подключений к ПЭВМ, в которой установлена плата ЛА-48Д(PCI), начинать с отключения от сети питания всей аппаратуры, последней отключить ПЭВМ.

## **4.2 Требования безопасности для платы ЛА-48Д(PCI)**

**4.2.1** По степени защиты от поражения электрическим током плата ЛА-48Д(PCI) относится к классу защиты III в соответствии с требованиями ГОСТ 26104-89.

**4.2.2** Монтаж или демонтаж платы ЛА-48Д(PCI) в/из ПЭВМ производить только при предварительном отключении от сети питания сетевого соединительного шнура ПЭВМ и отсоединении всех подсоединений к разъемам платы ЛА-48Д(PCI);

**4.2.3** Для предотвращения выхода из строя платы ЛА-48Д(PCI) перед её установкой в ПЭВМ, её распаковыванием и повторным упаковыванием необходимо принять меры, препятствующие повреждению платы ЛА-48Д(PCI) статическим электричеством; **4.2.4** Для предотвращения выхода из строя платы ЛА-48Д(PCI) на входные разъе-

мы необходимо подавать сигналы с параметрами, указанными в таблице (Таблица 4. 1).

6

#### **Таблица 4. 1**

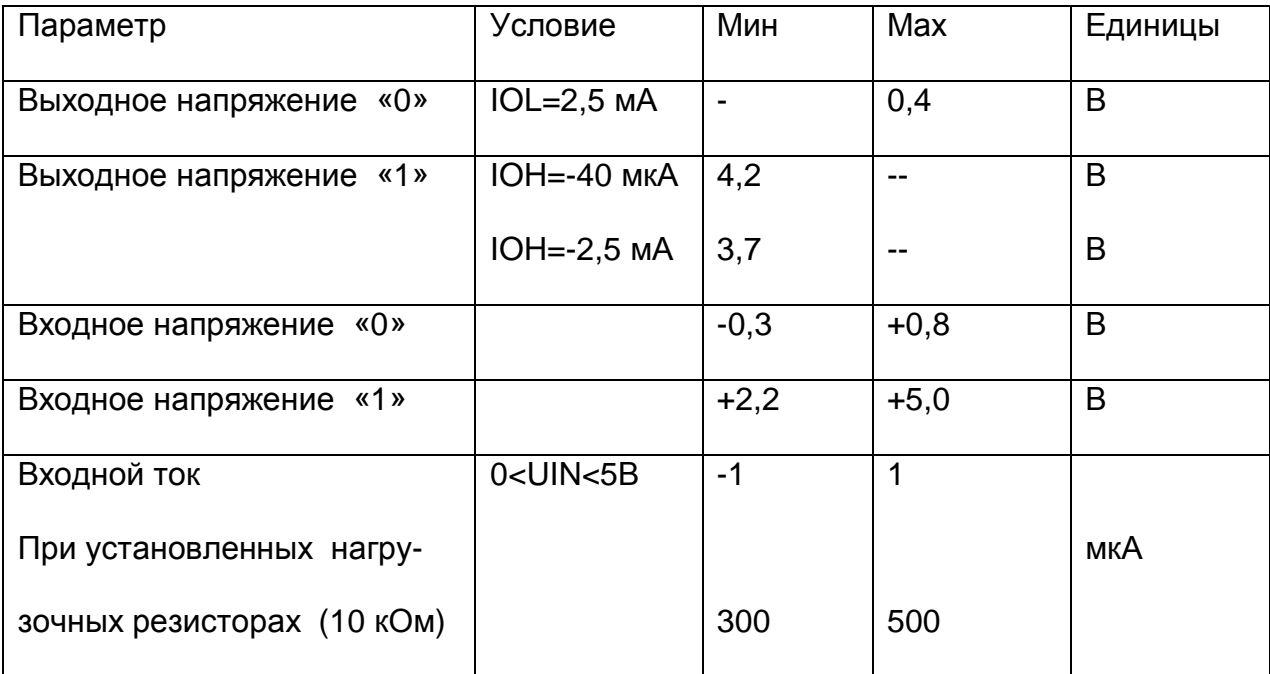

### **Параметры сигналов, подаваемых на разъемы платы ЛА-48Д(PCI)**

- Ø Пояснения к таблице (Таблица 4. 1):
- IOL выходной ток логического «0»
- IOH выходной ток логической «1»
- UIN входное напряжение

## **5 ОПИСАНИЕ ПРИБОРА И ПРИНЦИПОВ ЕГО РАБОТЫ**

## **5.1 Назначение и область применения**

**5.1.1** Основное назначение прибора – ввод или вывод цифровых данных.

**5.1.2** Прибор предназначен для работы в качестве составной части ПЭВМ.

**5.1.3** В качестве ПЭВМ используется IBM PC/AT-совместимый компьютер

**5.1.4** Прибор может в зависимости от программного обеспечения выполнять раз-

личные функции, например управлять физическими установками.

**5.1.5** При комбинировании прибора с другим оборудованием, выпускаемым ЗАО

«Руднев-Шиляев» Ваш ПЭВМ превращается в мощную информационно-

измерительную систему, способную решить большинство Ваших прикладных задач.

## **5.2 Условия применения прибора**

**5.2.1** Нормальные условия применения прибора указаны в таблице (Таблица 5. 1).

#### **Таблица 5. 1**

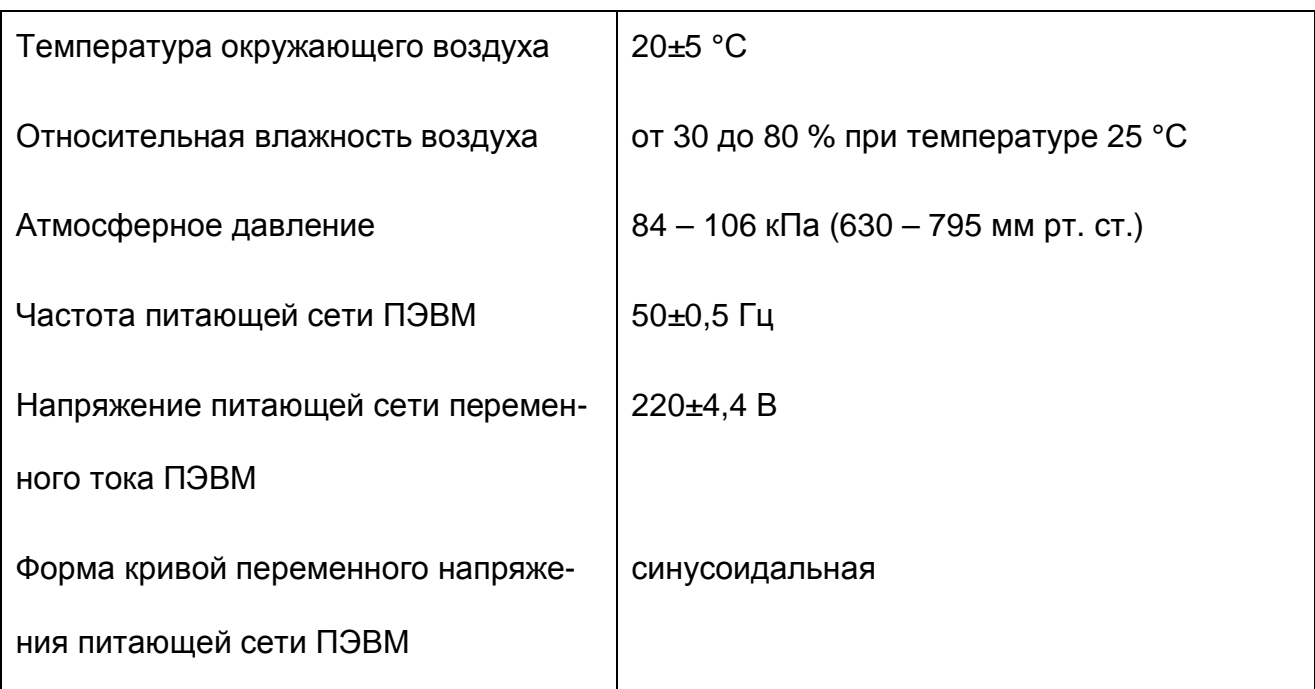

#### **Нормальные условия применения (зависят от типа ПЭВМ)**

**5.2.2** Рабочие условия применения прибора указаны в таблице (Таблица 5. 2).

#### **Таблица 5. 2**

#### **Рабочие условия применения (зависят от типа ПЭВМ)**

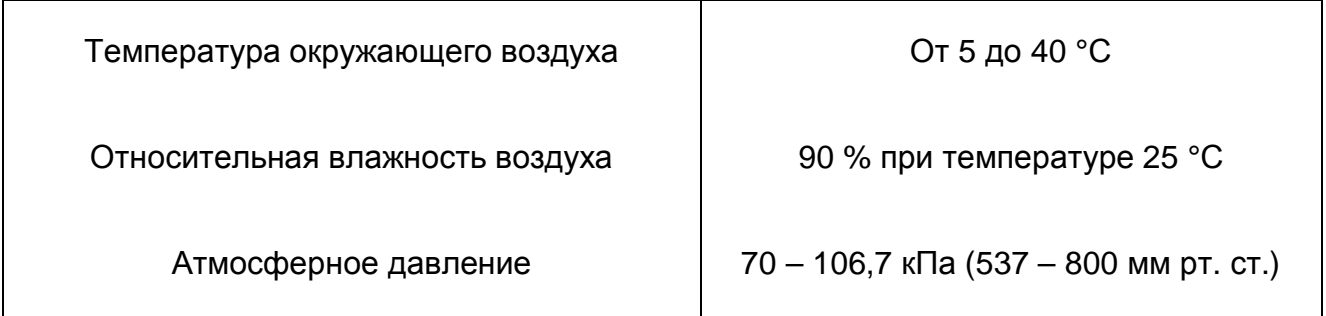

## **5.3 Состав прибора**

**5.3.1** Состав комплекта поставки прибора указан в таблице (Таблица 5. 3).

#### **Таблица 5. 3**

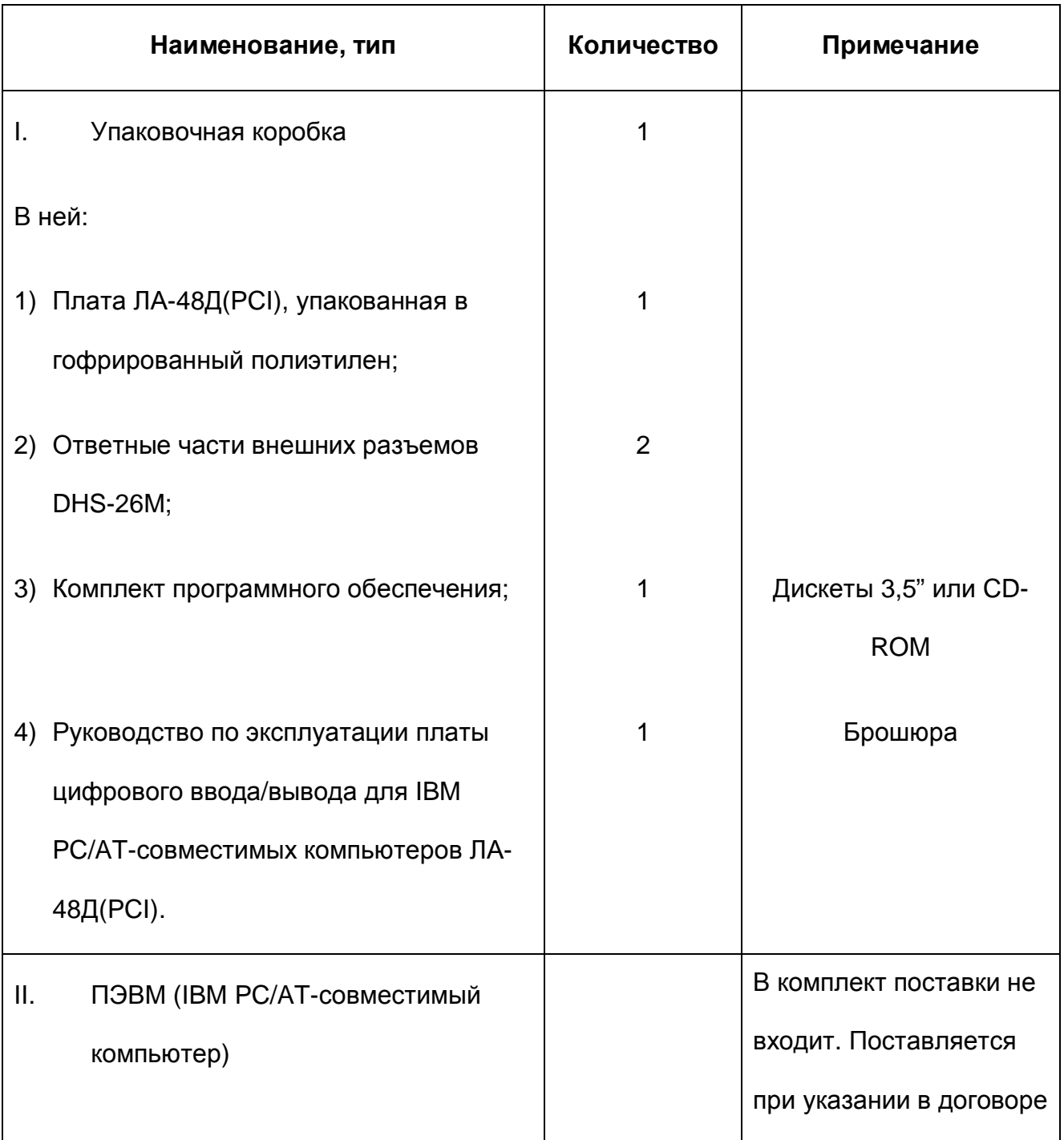

Ø *Замечание.* 

*ПЭВМ, то есть IBM PC/AT-совместимый компьютер, не входит в комплект по-*

*ставки прибора!* 

*В качестве ПЭВМ необходимо использовать IBM PC/AT-совместимый компьютер.* 

## **5.4 Технические характеристики**

## **5.4.1 Цифровой порт**

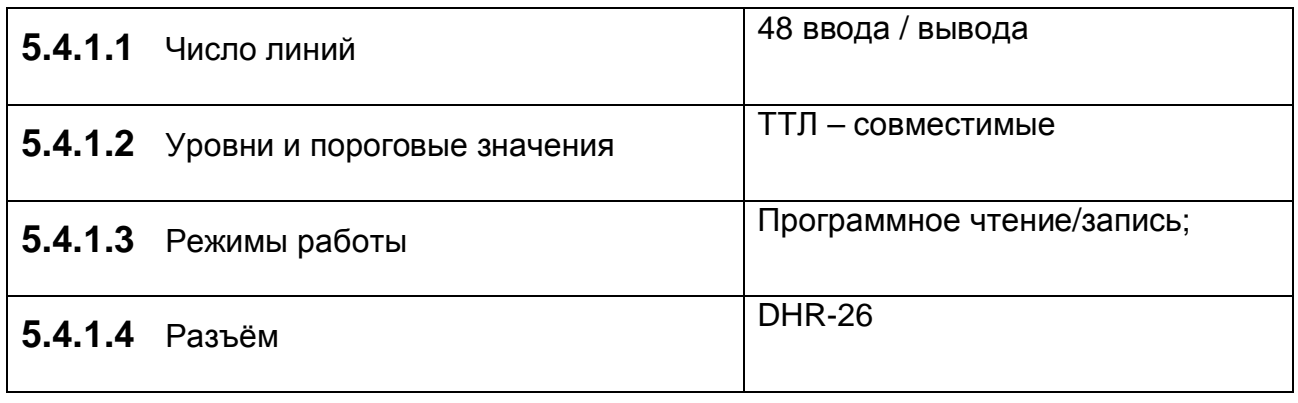

### **5.4.2 Общие технические характеристики**

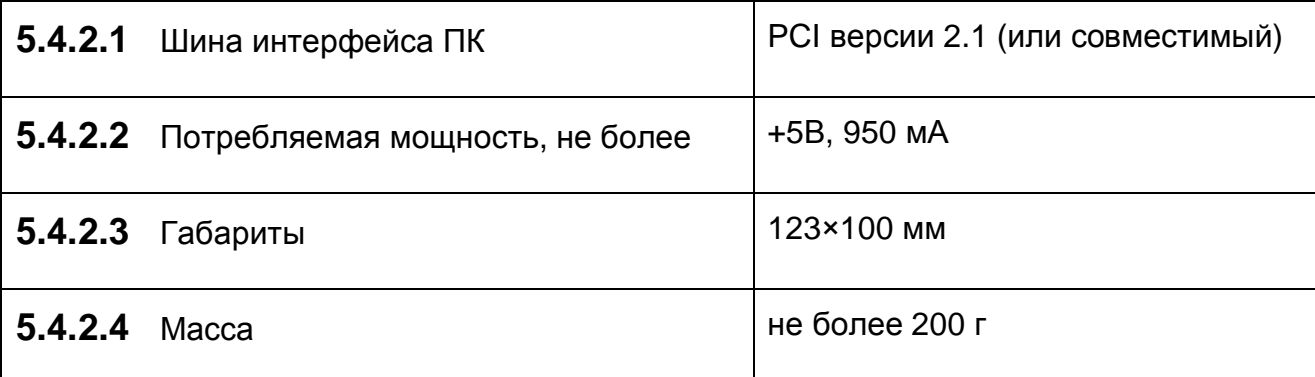

## **5.5 Устройство и работа прибора**

**5.5.1** Структурная схема взаимодействия составных частей прибора показана на

рисунке (Рис. 5. 1).

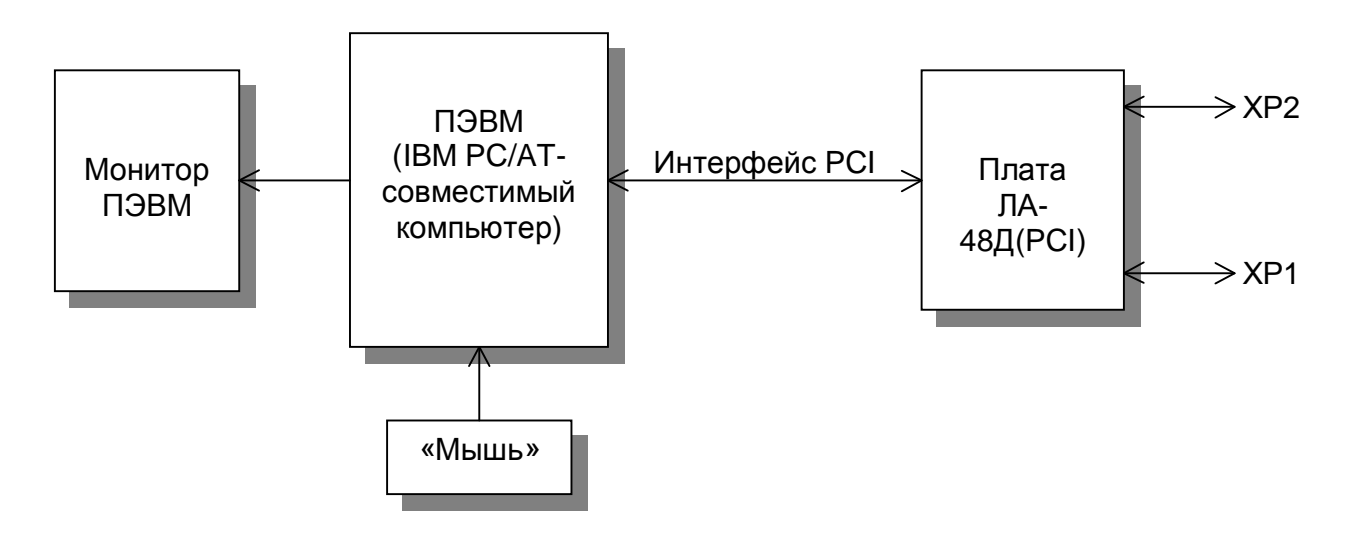

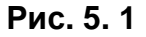

Цифровые сигналы подаются на входы цифровых портов ввода/вывода (разъемы ХР1 и ХР2) платы (более подробно о функциональной схеме платы ЛА-48Д(PCI) см. п. 5.5.2 на стр. 13). Плата ЛА-48Д(PCI) осуществляет преобразование входного цифрового сигнала в форму, удобную для его дальнейшей обработки ПЭВМ, а также вывод цифровой информации из ПЭВМ.

Обмен данными между ПЭВМ и платой ЛА-48Д(PCI) осуществляется через интерфейс PCI ПЭВМ.

ПЭВМ при помощи специальной программы, входящей в комплект поставки или разработанной самим пользователем прибора, осуществляет обработку поступающих от платы ЛА-48Д(PCI) данных и управление платой ЛА-48Д(PCI) через интерфейс PCI.

#### **5.5.2 Описание платы ЛА-48Д(PCI)**

Функциональная схема платы ЛА-48Д(PCI) показана на рисунке (Рис. 5. 2).. Плата содержит следующие узлы – два 24-х разрядных цифровых порта ввода/вывода на микросхемах 82C55 и интерфейс PCI.

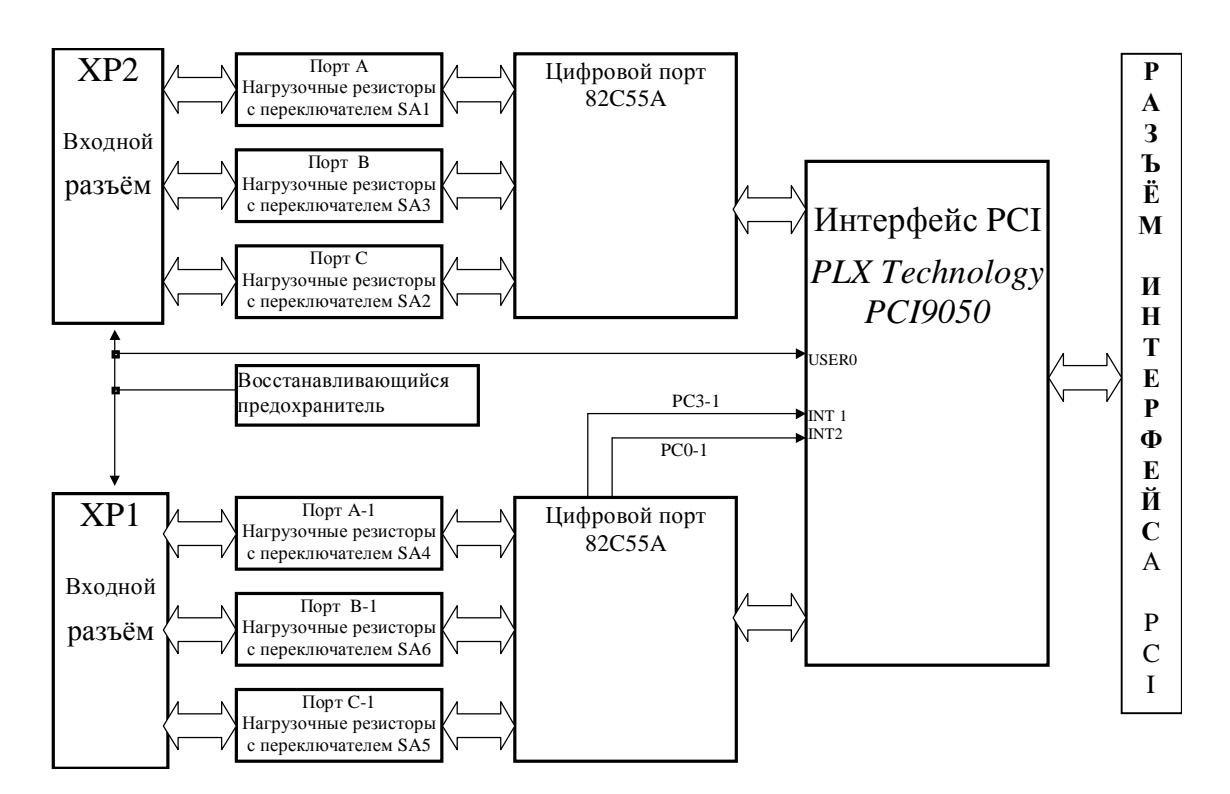

#### **Функциональная схема платы ЛА-48Д(PCI)**

**Рис. 5. 2** 

Каждый цифровой порт ввода/вывода состоит из трех 8 битных порта (далее обозначены порт A,B,C для первой микросхемы и порт A-1,B-1,C-1 для второй микросхемы). Порты C и C-1 могут использоваться как две половины. Каждый из портов и половины порта C могут использоваться как на ввод, так и на вывод. Режим задается программно. Так же возможна работа в однонаправленном и двунаправленном режимах со стробированием с управлением через порт C. При включении питания ПЭВМ все порты включаются на ввод. Через нагрузочные резисторы они «подтягиваются» к уровню «0» или «1» в зависимости от положения переключателей SA1- SA6.

Интерфейс шины PCI выполнен на микросхеме *PCI9050* фирмы *PLX Technology*. поддерживающей спецификацию шины PCI версии 2.1. Она осуществляет управление обменом данными между платой и шиной PCI.

Разряды PC0-1 и PC3-1 подаются на входы прерываний PCI9050 и могут быть использованы как входы внешних прерываний или прерываний при стробированном вводе/выводе.

На разъемы выведено напряжение +5В от разъёма PCI через восстанавливающийся предохранитель.

Платой можно управлять при помощи любого языка программирования, который имеет возможность работать с портами ввода/вывода компьютера. Например: Basic, Visual Basic, C, C++ и другие.

14

## **6 ПОДГОТОВКА ПРИБОРА К РАБОТЕ**

## **6.1 Эксплутационные ограничения**

**6.1.1** При больших колебаниях температур в складских и рабочих помещениях, полученные со склада платы ЛА-48Д(PCI) или ПЭВМ с установленной платой ЛА-48Д(PCI) необходимо выдержать не менее двух часов в нормальных условиях в упаковке.

**6.1.2** После хранения в условиях повышенной влажности платы ЛА-48Д(PCI) или ПЭВМ с установленной платой ЛА-48Д(PCI) необходимо выдержать в нормальных условиях в течение 6 ч.

**6.1.3** При распаковывании платы ЛА-48Д(PCI) проверить её комплектность в соответствии с п. 5.3 на стр. 10.

**6.1.4** Повторную упаковку платы ЛА-48Д(PCI) производить в случае её демонтажа из ПЭВМ для перевозки или хранения. Перед упаковкой платы ЛА-48Д(PCI) проверить её комплектность в соответствии с п. п. 5.3 на стр. 10.

**6.1.5** В качестве ПЭВМ использовать IBM PC/AT-совместимый компьютер.

**6.1.6** Не следует подключать к 9-му контакту разъёма XP1 устройства, потребляющие ток более 400 мА (см. п. 7.1 на стр. 20).

**6.1.7** Для предотвращения выхода из строя платы ЛА-48Д(PCI) на входные разъемы необходимо подавать сигналы с параметрами, указанными в таблице (Таблица 6. 1).

#### **Таблица 6. 1**

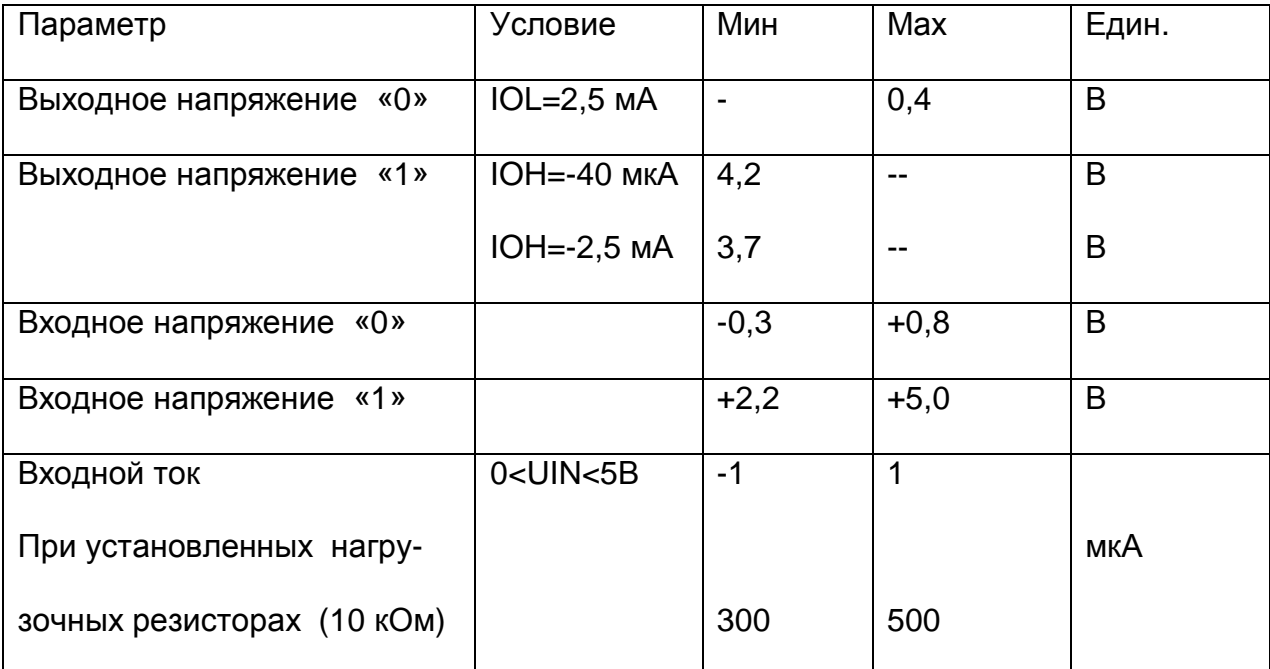

#### **Параметры сигналов, подаваемых на разъемы платы ЛА-48Д(PCI)**

- Ø Пояснения к таблице (Таблица 6. 1):
- IOL выходной ток логического «0»
- IOH выходной ток логической «1»
- UIN входное напряжение

### **6.2 Распаковывание и повторное упаковывание**

**6.2.1** При распаковывании платы ЛА-48Д(PCI) проверить её комплектность в соот-

ветствии с п. 5.3 на стр. 10.

**6.2.2** Распаковывание платы ЛА-48Д(PCI) проводить следующим образом:

- 1) Открыть упаковочную коробку;
- 2) Вынуть из коробки гофрированный пакет с платой ЛА-48Д(PCI), комплект программного обеспечения и ответные части внешних разъемов DHS-26M, затем вынуть эксплутационную документацию;
- 3) Вынуть плату ЛА-48Д(PCI) из гофрированного полиэтиленового пакета. При этом необходимо держать плату ЛА-48Д(PCI) за её кромку, и не касаться руками электронных элементов платы. Также необходимо принять меры, предупреждающие повреждение платы статическим электричеством рук или ПЭВМ;
- 4) Произвести внешний осмотр платы ЛА-48Д(PCI) на отсутствие повреждений;
- 5) Проверить маркировку платы ЛА-48Д(PCI) в соответствии с п. 11 на стр. 42.
- 6) Повторную упаковку платы ЛА-48Д(PCI) производить в обратном порядке в соответствии с п. 6.2.2 в случае демонтажа платы из ПЭВМ для её перевозки или хранения. Перед упаковкой платы ЛА-48Д(PCI) проверить её комплектность в соответствии с п. 5.3 на стр. 10.

## **6.3 Порядок установки**

Установка прибора делится на две части:

- 1) Установка аппаратных средств (установка платы ЛА-48Д(PCI));
- 2) Установка программного обеспечения.

### **6.3.1 Установка платы ЛА-48Д(PCI)**

Плата ЛА-48Д(PCI) может быть установлена в любой свободный слот PCI ПЭВМ.

Далее приводится основная инструкция по установке платы ЛА-48Д(PCI), однако кроме неё необходимо руководствоваться руководством пользователя или техническими советами для Вашей ПЭВМ.

- 1) Отключите из сети ПЭВМ и все соединенные с ней периферийные устройства (такие, например, как принтер, монитор);
- 2) Откройте крышку корпуса ПЭВМ;
- 3) Установите разъем PCI платы ЛА-48Д(PCI) в свободный слот PCI ПЭВМ (см. п. 7.1 на стр. 20);
- 4) Прикрепите плату ЛА-48Д(PCI) винтом за верхнюю часть её крепёжноустановочного кронштейна к задней панели корпуса ПЭВМ;
- 5) Закройте крышку корпуса ПЭВМ и закрепите её винтами;
- 6) К разъёмам XP1 или ХР2 платы ЛА-48Д(PCI) присоедините ответные части разъемов DHS-26M с кабелями, соединяющими плату с периферийными устройствами - источниками цифровых сигналов;

Предварительно необходимо к ответным частям разъемов DHS-26М припаять многожильный кабель или другой проводник, соединяющий ответную часть разъема DHS-26М с источниками цифровых сигналов (см. п. 7.1 на стр. 20);

- 7) Плата ЛА-48Д(PCI) установлена и готова к работе.
- Ø *Примечания!* 
	- *1) Желательно устанавливать плату ЛА-48Д(PCI) в ПЭВМ так, чтобы влияние соседних плат и компонентов ПЭВМ было минимальным. Сильным источником электромагнитных помех обычно является видеоадаптер, импульсный источник питания, кабели и шлейфы скоростной передачи данных (например, IDE-ATAPI или SCSI-устройств), поэтому плату рекомендуется устанавливать как можно дальше от этих компонентов ПЭВМ.*
	- *2) Демонтаж платы ЛА-48Д(PCI) производить только при выключенном питании ПЭВМ и соединенных с ней или с платой ЛА-48Д(PCI) периферийных устройств!*
	- *3) Перед каждой установкой платы ЛА-48Д(PCI) рекомендуется протереть её интерфейсный разъём PCI слегка увлажнённой спиртом хлопчатобумажной тканью.*

### **6.3.2 Установка программного обеспечения**

Ø *Важное замечание!* 

*Рекомендуется иметь копию программы установки.* 

Программное обеспечение и документация к нему содержится на входящих в состав

прибора дискетах или диске CD ROM (см. п. 5.3 на стр. 10).

Информация об установке программного обеспечения, описание порядка работы

с ним, сведения о назначении и расположении органов управления содержится на

этих же носителях. Информация по программированию прибора находится там же.

## **7 ПОРЯДОК РАБОТЫ**

## **7.1 Расположение органов управления, настройки и под-**

## **ключения прибора**

**7.1.1** Расположение разъемов (ХР1 и ХР2) и переключателя SA1 показано на ри-

сунке (Рис. 7. 1).

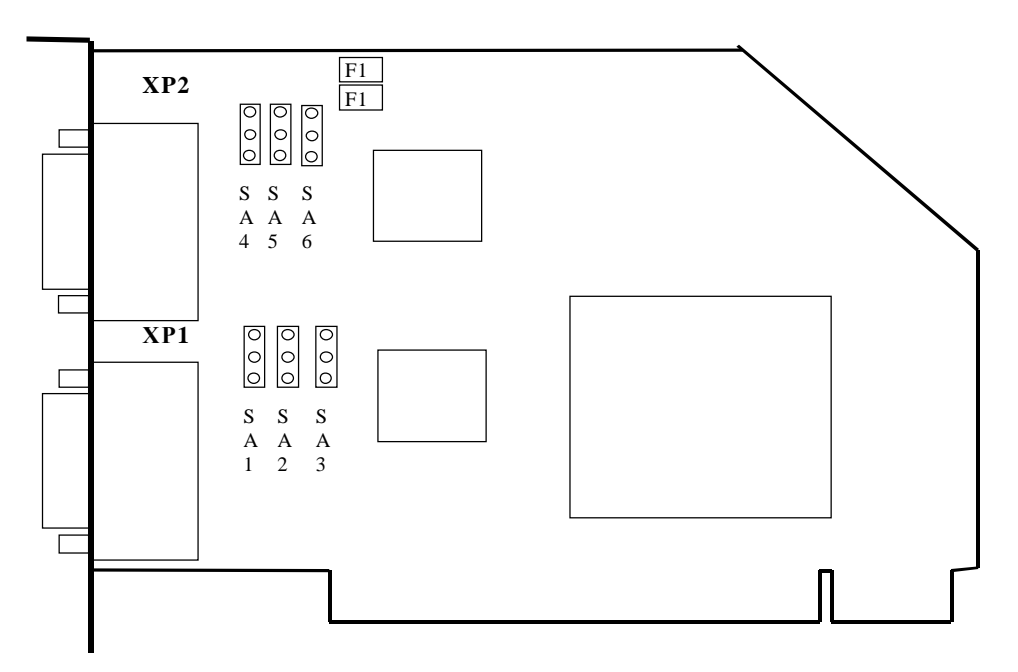

#### **Схема размещения разъемов и переключателей на плате**

**Рис. 7. 1**

**7.1.2** Назначение разъемов платы ЛА-48Д(PCI) указано в таблице (Таблица 7. 1).

### **Таблица 7. 1**

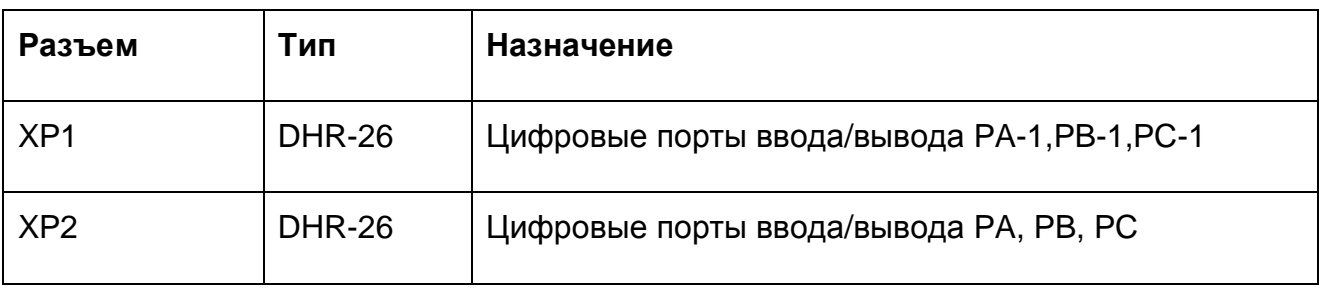

## **7.1.3** Назначение переключателей платы ЛА-48Д(PCI) указано в таблице (Таблица 7. 2)

### **Таблица 7. 2**

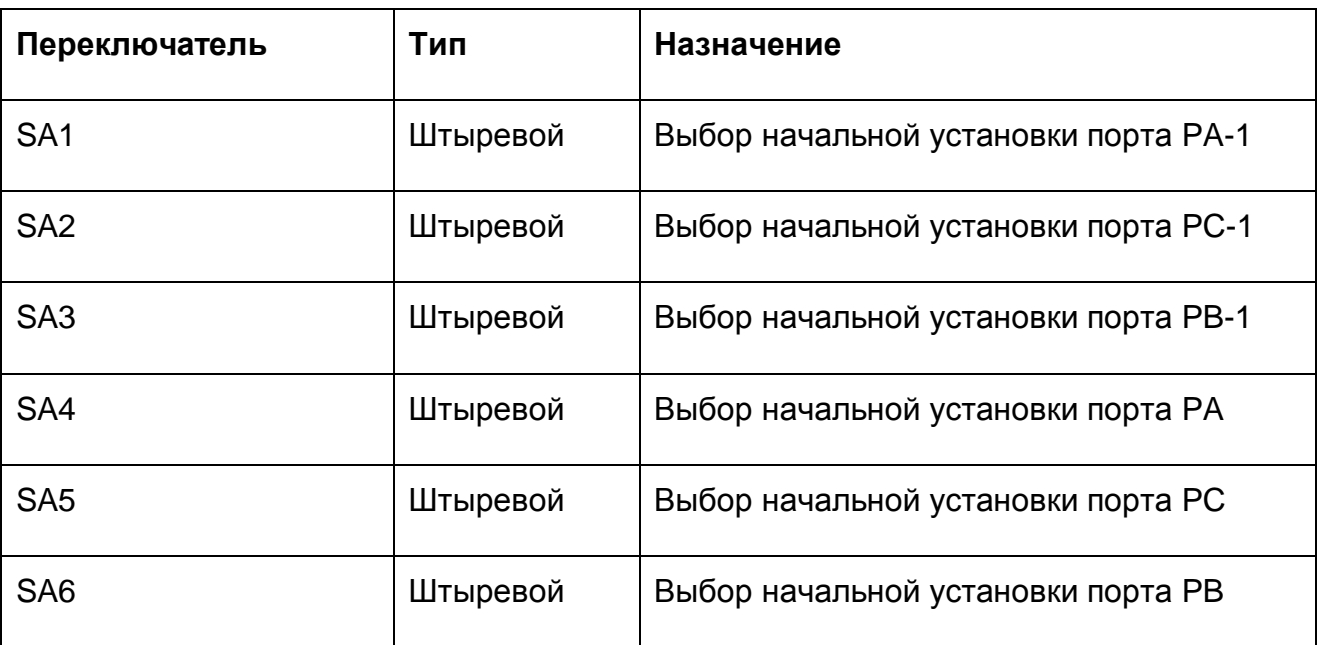

**7.1.4** Назначение контактов разъема ХР1 (Рис. 7. 2) приведено в таблице (Таблица

7. 3).

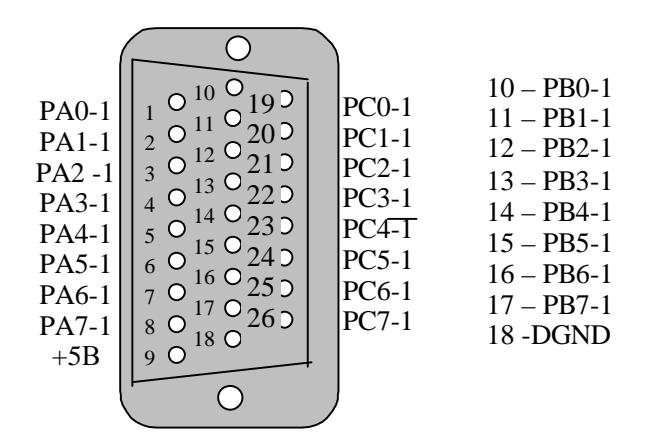

### **Разъем ХР1 (вид спереди)**

*Вид на разъем XP1 со стороны лицевой панели*

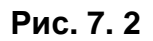

#### **Таблица 7. 3**

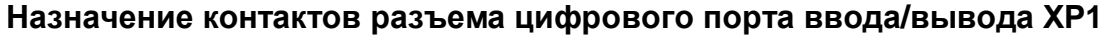

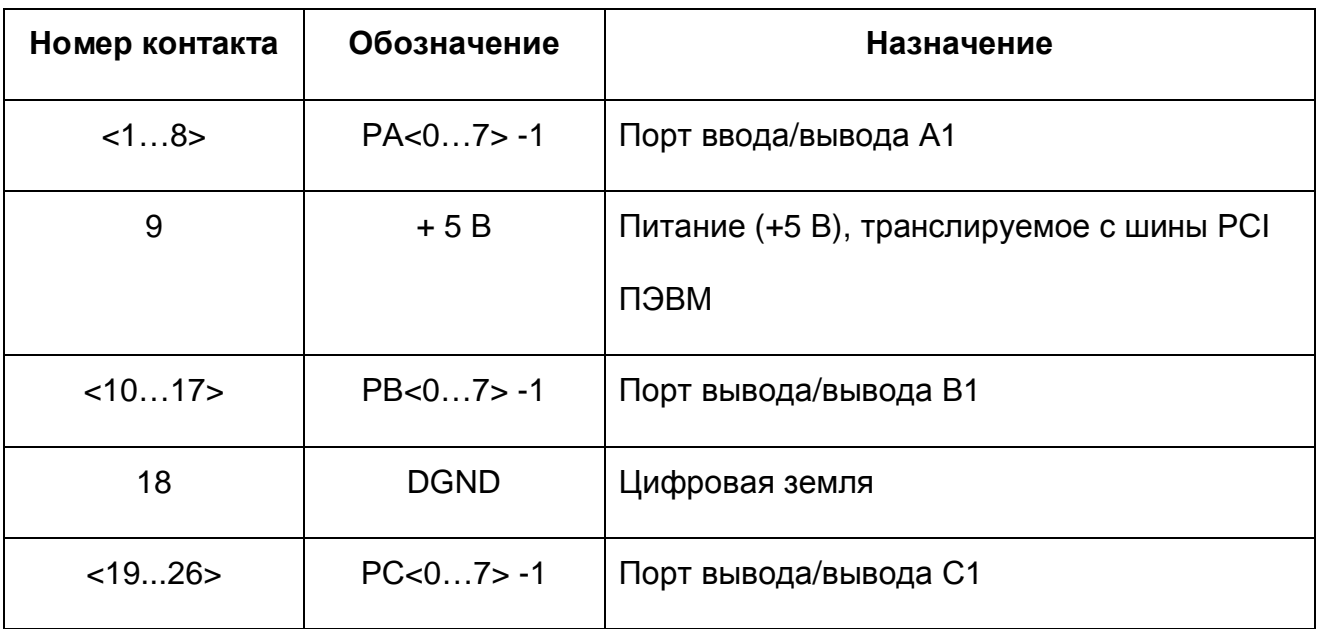

**7.1.5** Назначение контактов разъема ХР2 (Рис. 7. 3) приведено в таблице (Таблица

7. 4).

#### **Разъем ХР2 (вид спереди)**

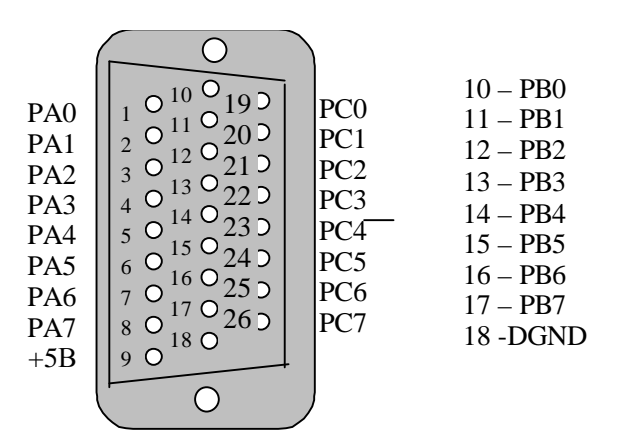

*Вид на разъем XP2 со стороны лицевой панели*

**Рис. 7. 3** 

#### **Таблица 7. 4**

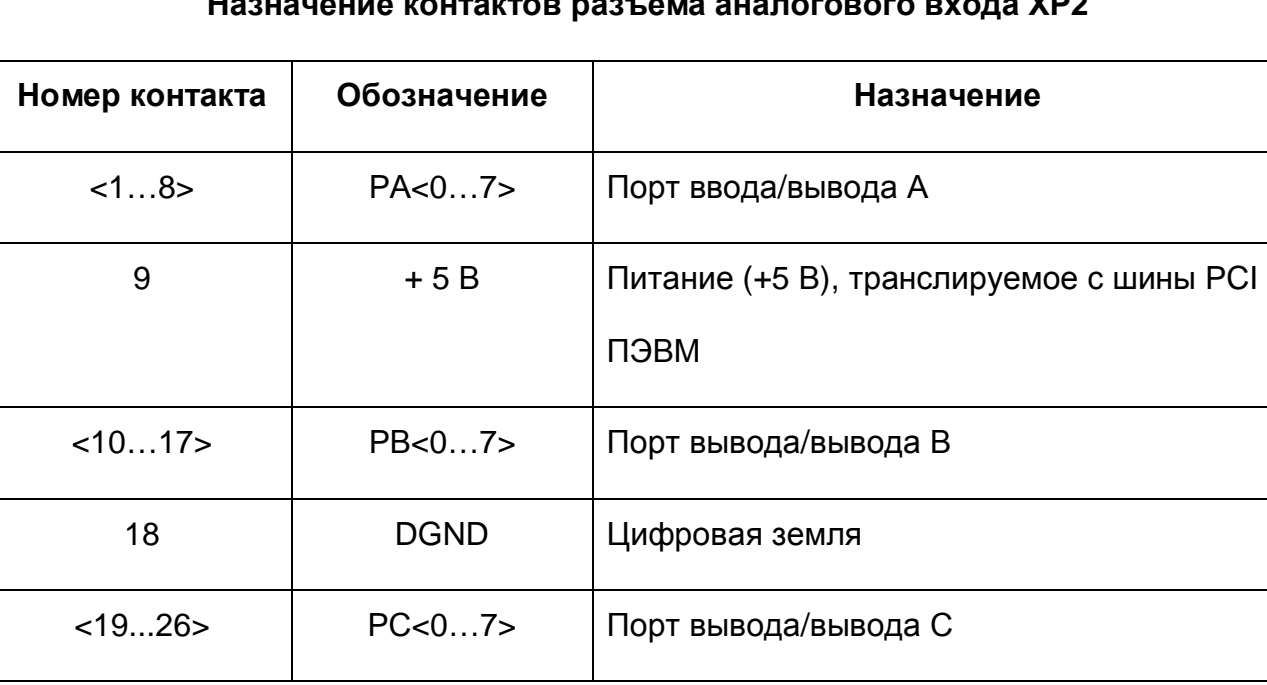

#### **Назначение контактов разъема аналогового входа ХР2**

**7.1.6** Переключатели SA1 – SA6 предназначены для выбора начальной (при включении питания ПЭВМ) установки порта вывода. Положение перемычек переключателей показано на рисунке (Рис. 7. 4).

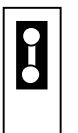

При включении питания все разряды порта вывода устанавливаются в состояние логической «1».

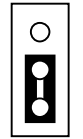

При включении питания все разряды порта вывода устанавливаются в состояние логического «0».

**Рис. 7. 4** 

#### Ø *Примечания.*

- 1) Установка *переключателя SA1 становится актуальна при использовании сигналов порта вывода для управления различными внешними сильноточными устройствами (реле, тиристоры и т.п.), когда при включении питания всей системы необходима установка этих устройств в строго определённое состояние (замкнуто/разомкнуто, включён/выключен и т.п.)*.
- *2) Рисунок переключателя (см. Рис. 7. 4) по отношению к плате сориентирован также, как и сама плата на её схематичном рисунке (см. Рис. 7. 1).*

## **7.2 Управление прибором**

-

При инициализации компьютера прибору автоматически выделяются два адресных пространства: BASE и BASE1. Управление прибором осуществляется программно ПЭВМ через регистры прибора, подробное описание которых приведено в п. 7.2.1 на стр. 26. Краткое описание регистров по их назначению показано в таблице (Таблица 7. 5).

#### **Таблица 7. 5**

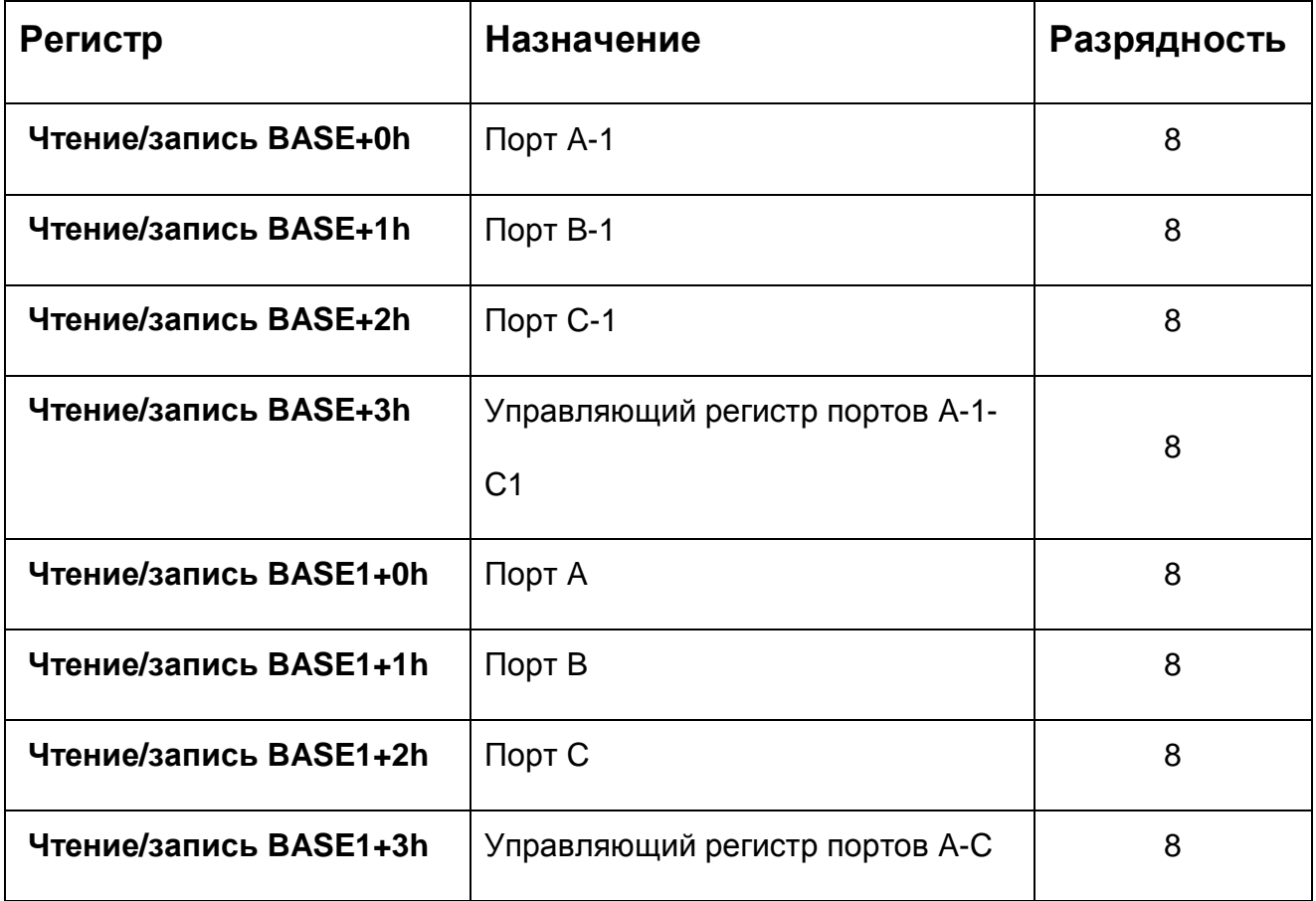

#### **Назначение регистров платы ЛА-48Д(PCI)**

### **7.2.1 Программирование прибора**

Для программирования платы на низком уровне необходимо знание спецификации PCI 2.1, а также знание архитектуры и умение программировать PCI мост PLX Technology PCI9050. Вся эта информация выходит за рамки данного РЭ. Поэтому настоятельно рекомендуется использовать прибор в комплекте с прилагаемым программным обеспечением и документацией к нему. В комплекте ПО разработчику доступны как функции высокого уровня, позволяющие легко и просто программировать основные режимы работы платы, так и низкоуровневые, позволяющие непосредственно программировать регистры устройства. Для ознакомления с прилагаемым программным обеспечением смотрите соответствующее руководство (см. также п. 6.3.2 на стр. 19).

### **7.2.2 Выбор режимов работы**

Управление режимами работы портов A…C и A-1…C-1 осуществляется записью управляющего слова в соответствующий управляющий регистр. Формат управляющего регистра показан на рисунке (Рис. 7. 5).

#### **Формат управляющего регистра**

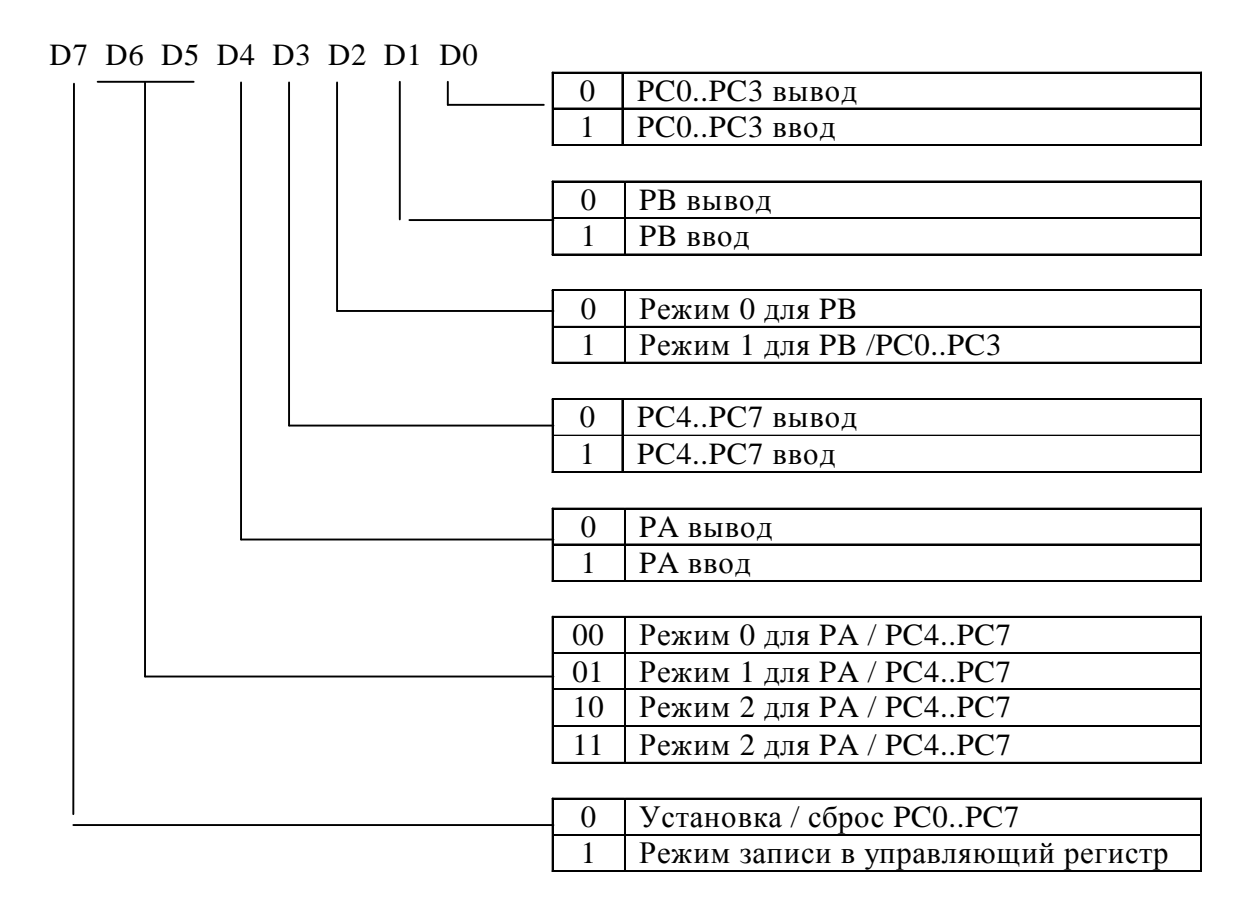

**Рис. 7. 5** 

При записи конфигурации портов бит D7 должен быть «1». Далее использованы следующие обозначения:

- 1) Группа А порт А и четыре старших бита порта С
- 2) Группа В порт В и четыре младших бита порта С.

Существует три возможных режима цифровых портов:

- 1) Режим 0 все порты могут быть использованы как для ввода, так и для вывода.
- 2) Режим 1 часть порта C используется для управления передачей данных. В этом режиме могут работать группы A и B.
- 3) Режим 2 двунаправленный режим ввода/вывода. В этом режиме может работать только группа A. Часть порта C используется для управления передачей данных.

Когда порт C определен как выходной порт, его биты могут быть установлены или сброшены операцией по-битовой установки/сброса. Формат управляющего слова показан на рисунке (Рис. 7. 6):

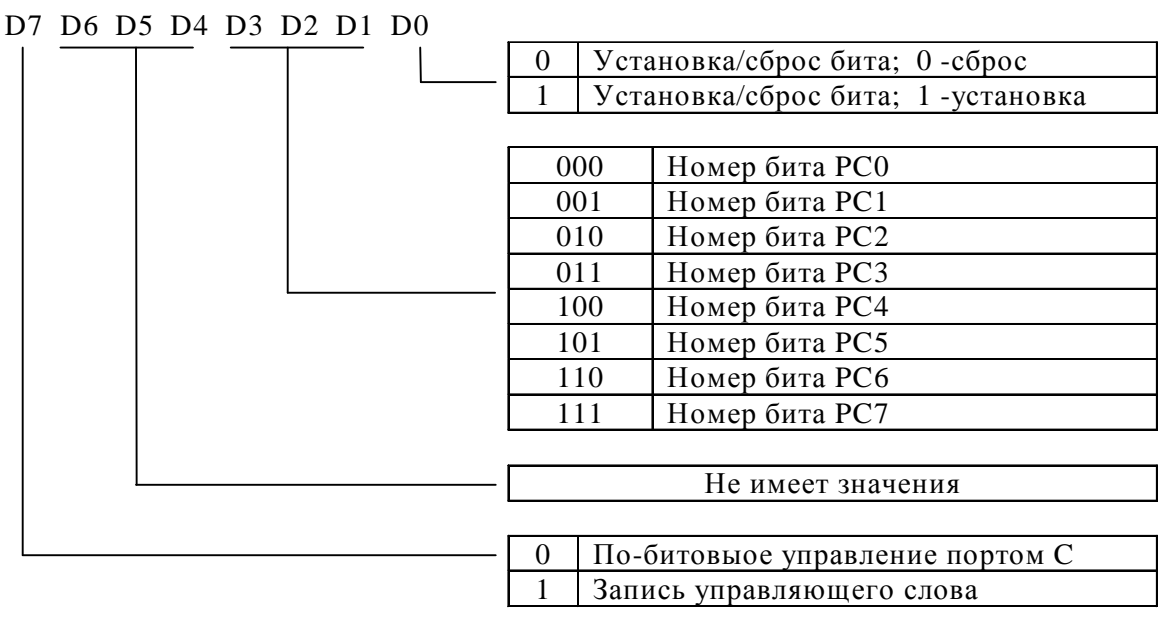

#### **Формат управляющего слова**

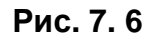

Выходные регистры A и C сбрасываются в 0 каждый раз, когда записывается управ-

ляющее слово и изменяется режим работы, в то время как состояние порта B не опреде-

лено.

При включении питания в ПЭВМ вырабатывается сигнал инициализации. По этому

сигналу все три порта в каждой микросхеме устанавливаются в режим ввода.

## **7.2.3 Описание режимов работы**

## **7.2.3.1 Режим 0**

В таблице (Таблица 7. 6) приведены значения управляющего слова для различной работы в режиме 0.

#### **Таблица 7. 6**

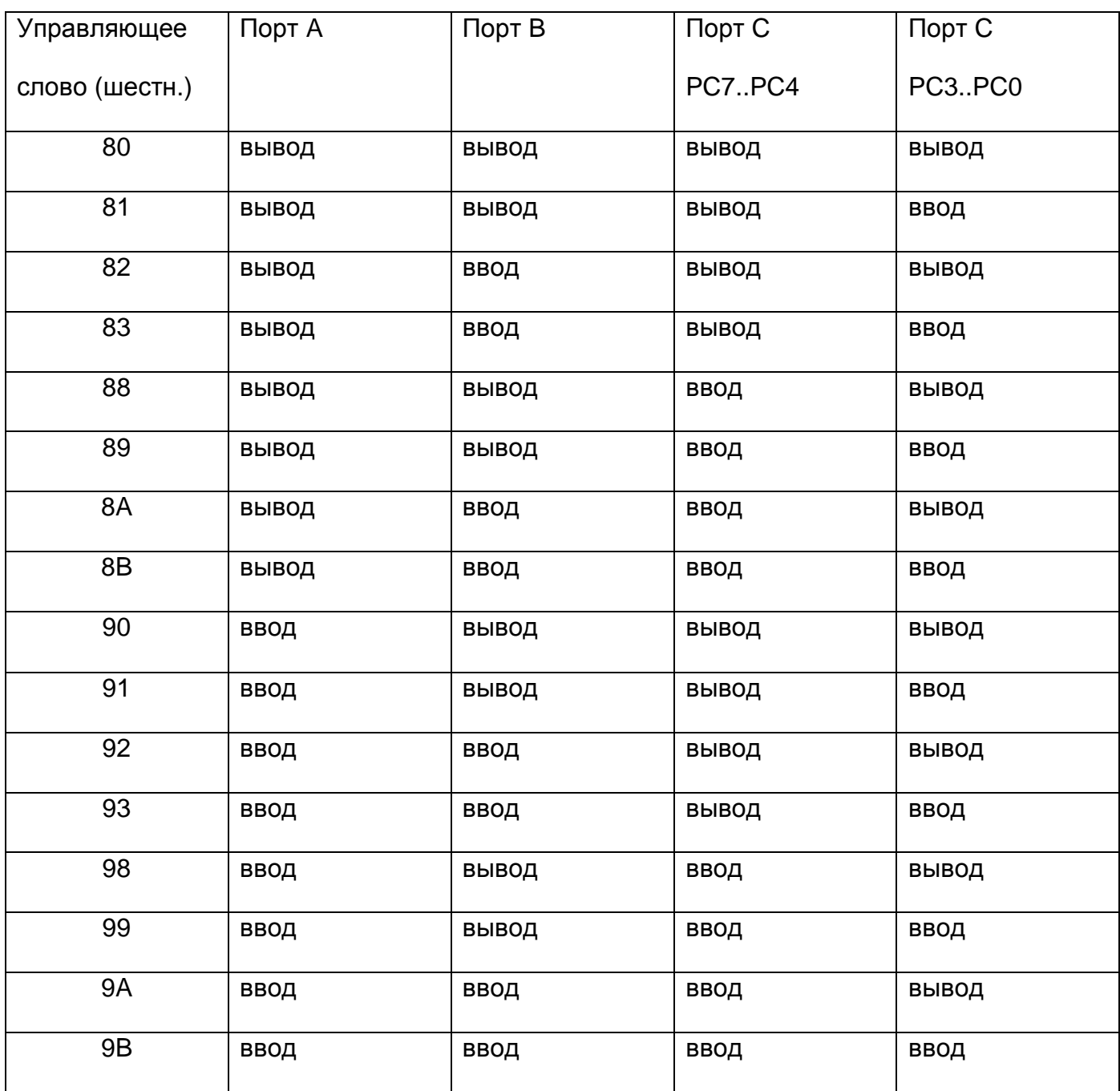

### **7.2.3.2 Режим 1** (Стробируемый ввод/вывод).

Этот режим определен для групп A и B.

#### **Описание сигналов для режима 1:**

#### **1. STB (Strobe input)**

При переходе этого сигнала из высокого состояния в низкое, данные находящиеся на входе порта записываются в внутренний буфер.

#### **2. IBF (Input buffer full flag output)**

Переход этого сигнала в высокий уровень показывает, что данные защелкнуты в входном буфере. Этот сигнал устанавливается в высокий уровень по отрицательному фронту сигнала STB.

#### **3. INTR (Interrupt request output)**

Это сигнал запроса прерывания по записи данных в входной порт. Он устанавливается только тогда, когда внутренний триггер разрешения прерывания INTE установлен. Сигнал INTR устанавливается в «1» по отрицательному фронту сигнала STB (IBF=1 в это время) и сбрасывается в «0» при чтении данных из порта, если INTE установлен.

INTEA группы A устанавливается, когда записывается «1» в PC4.

INTE<sub>B</sub> группы B устанавливается, когда записывается «1» в PC2.

#### **4. OBF (Output buffer full flag output)**

Низкий уровень этого сигнала показывает, что данные записаны в выходной буфер. Этот сигнал переходит в низкое состояние по завершению операции записи и в высокое состояние по отрицательному фронту сигнала ACK.

#### **5. ACK (Acknowledge input)**

Переход этого сигнала в низкий уровень показывает, что данные считаны.

#### **6. INTR (Interrupt request output)**

Это сигнал запроса прерывания по чтению данных из выходного порта. Он устанавливается только тогда, когда внутренний триггер разрешения прерывания INTE уста-

30

новлен. Сигнал INTR устанавливается в «1» по отрицательному фронту сигнала ACK

(OBF=1 в это время) и сбрасывается в «0» при чтении данных из порта, если INTE установлен.

INTEA группы A устанавливается, когда устанавливается PC6,

 $INTE<sub>B</sub>$  группы B устанавливается, когда устанавливается PC2.

### **I. Режим 1. Ввод.**

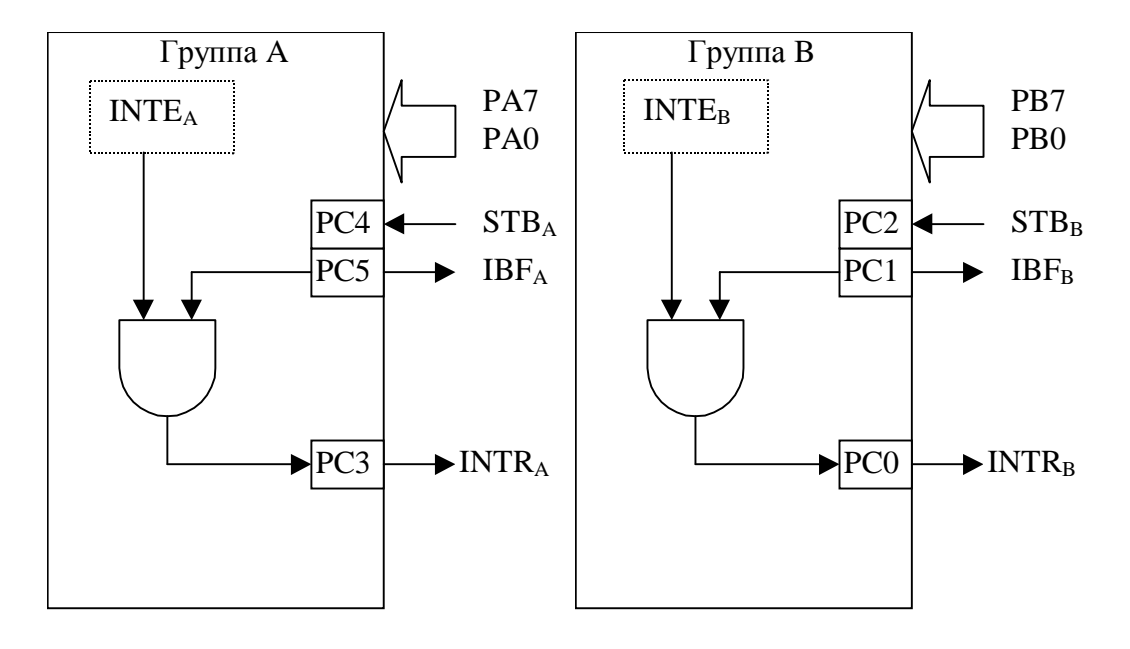

**Рис. 7. 7** 

Заметим, что PC3 хотя и относится к группе B, он действует как управляющий сигнал группы A.

## **II. Режим 1. Вывод.**

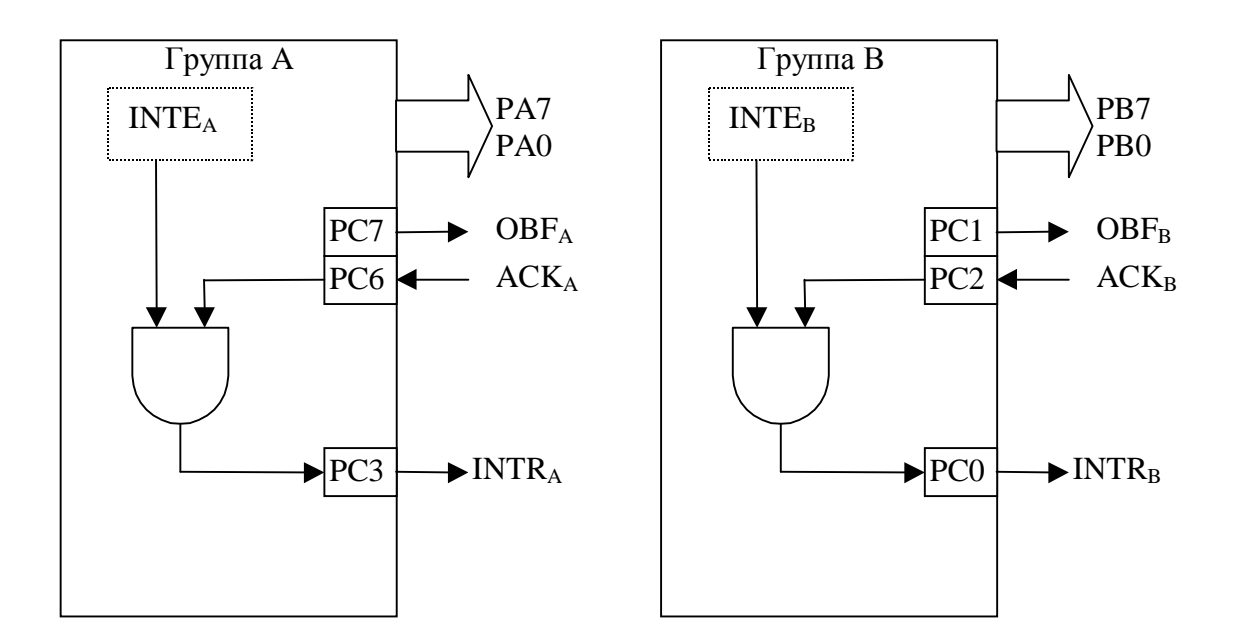

**Рис. 7. 8** 

В таблице (Таблица 7.7) приведено назначение отдельных разрядов порта C в режиме 1.

### **Таблица 7. 7**

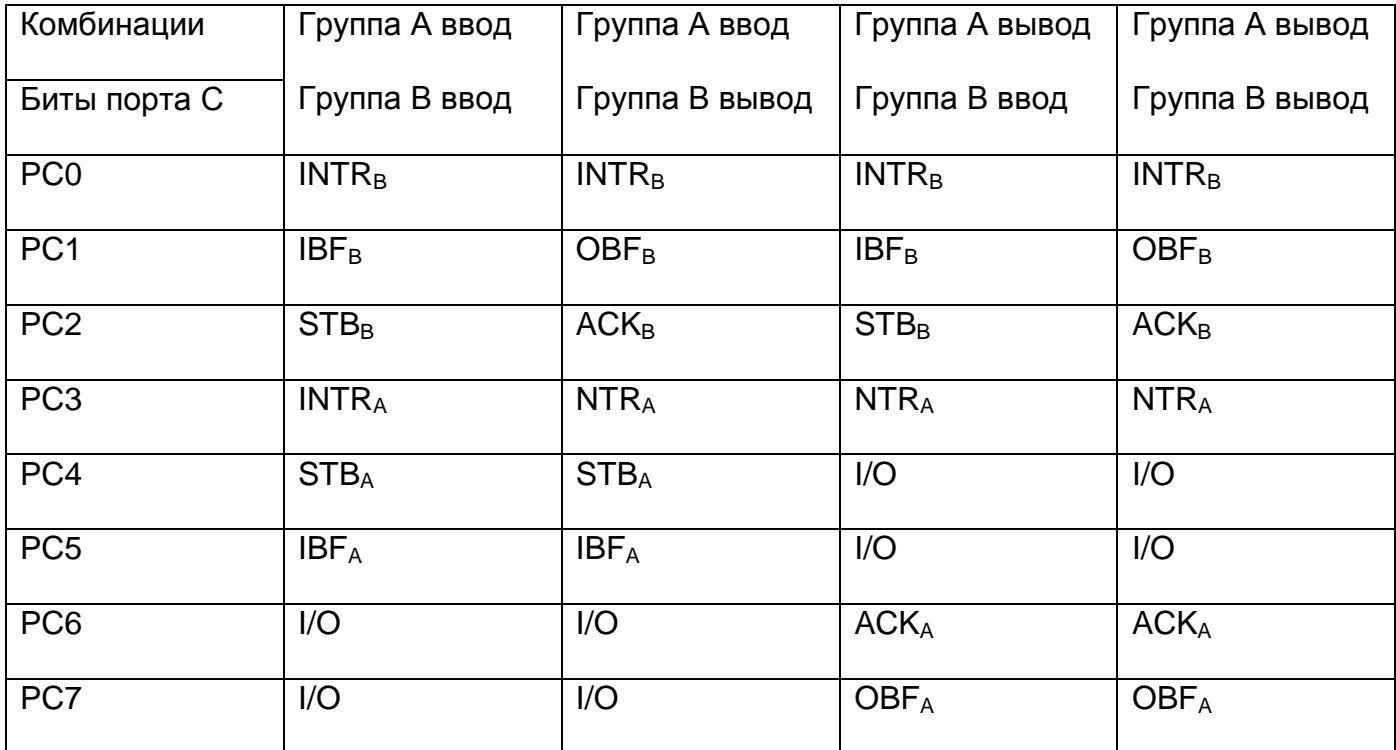

Пример управляющего слова при работе группы А на вывод и группы В на ввод по-

казан на рисунке (Рис. 7. 9).

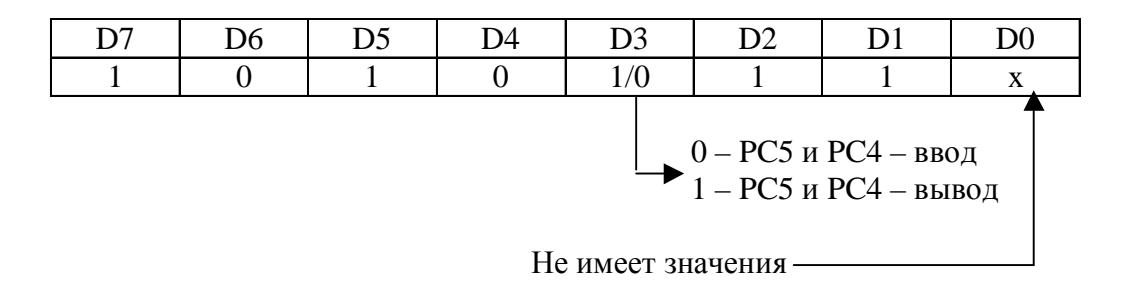

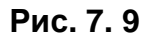

Структурная схема организации портов при работе группы А на вывод и группы В на ввод показана на рисунке (Рис. 7. 10).

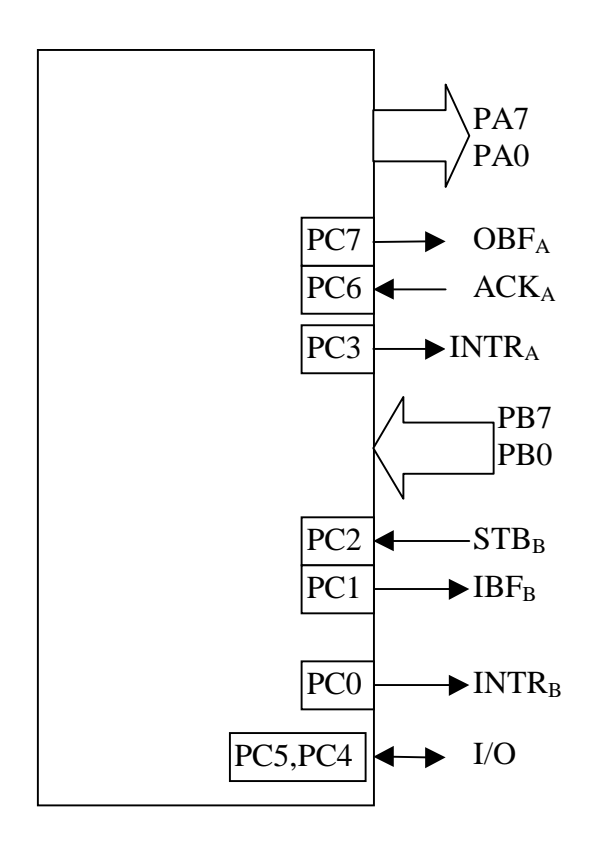

**Рис. 7. 10** 

Пример управляющего слова при работе группы А на ввод и группы В на вывод показан на рисунке (Рис. 7.11).

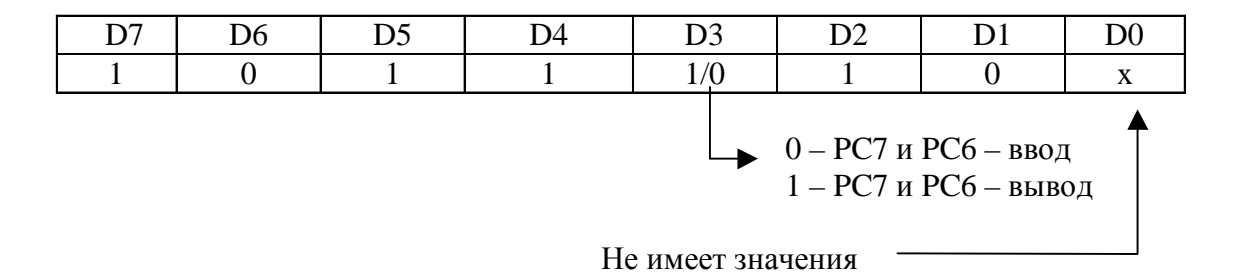

**Рис. 7. 11** 

Структурная схема организации портов при работе группы А на ввод и группы В на вывод показана на рисунке (Рис. 7. 12).

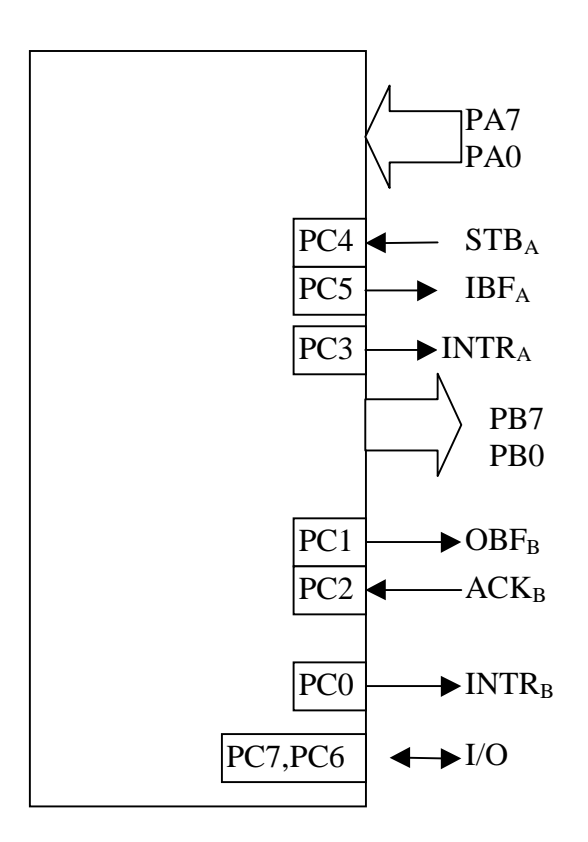

**Рис. 7. 12** 

#### **7.2.3.3 Режим 2** (Стробируемый двунаправленный ввод/вывод)

В режиме 2 возможна передача данных через один порт в двух направлениях. В этом режиме может работать только группа А.

#### **Описание сигналов для режима 2:**

#### **1. OBF (Output buffer full flag output)**

Низкий уровень этого сигнала показывает, что данные записаны в внутренний выходной буфер. В это время порт A находится в высокоимпедансном состоянии и данные не передаются на выходные контакты. OBF переходит в низкое состояние по завершению операции записи и в высокое состояние по отрицательному фронту сигнала ACK.

#### **2. ACK (Acknowledge input)**

Переход этого сигнала в низкий уровень разрешает выдачу данных из внутреннего буфера на выходные контакты. Когда сигнал возвращается в высокий уровень, порт А переходит в высокоимпедансное состояние.

#### **3. STB (Strobe input)**

При переходе этого сигнала из высокого уровня в низкий, данные находящиеся на входе порта записываются в внутренний буфер.

#### **4. IBF (Input buffer full flag output)**

Переход этого сигнала в высокий уровень показывает, что данные защелкнуты в входном буфере. Этот сигнал устанавливается в высокий уровень по отрицательному фронту сигнала STB и в низкий уровень после их чтения в PC.

#### **5. INTR (Interrupt request output)**

Это сигнал запроса прерывания по чтению данных из выходного порта или по записи данных в порт. Два внутренних триггера разрешения прерывания INTE используются. INTE1 используется для операций вывода и может быть установлен или сброшен через бит PC6. INTE2 используется для операций ввода и может быть установлен или сброшен через бит PC4. Сигнал INTR устанавливается в «1» по отрицательному фронту сигнала ACK (OBF=1 в это время) и сбрасывается в «0» при чтении данных из порта, если INTE1 установлен. Так же сигнал INTR устанавливается в «1» по отрицательному фронту сигнала STB (IBF=1 в это время) и сбрасывается в «0» при чтении данных из порта, если INTE 2 установлен.

Структурная схема организации портов А и С при работе в режиме 2 показана на рисунке (Рис. 7. 13).

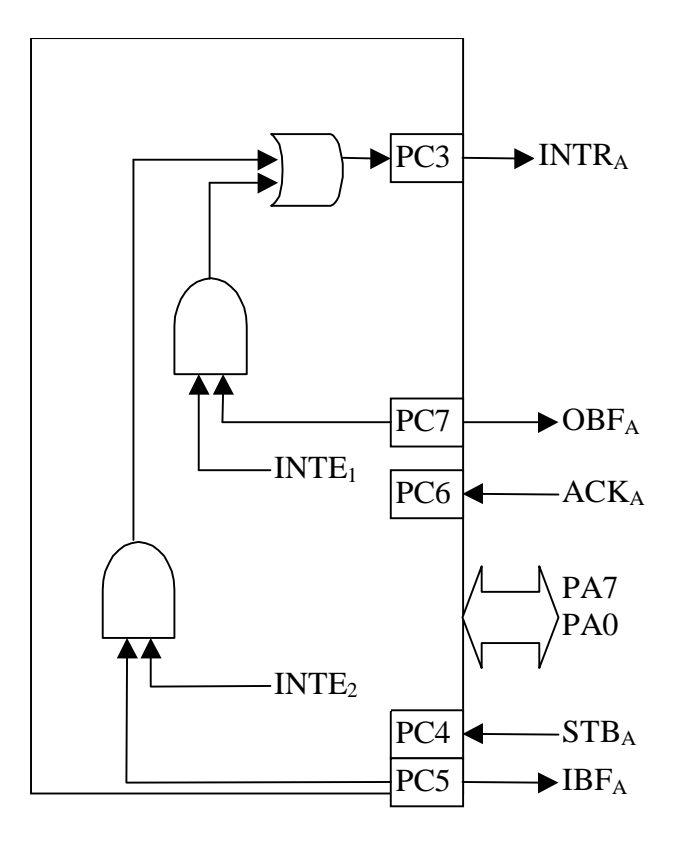

**Рис. 7. 13** 

Назначение битов порта C для режима 2 показано в таблице (Таблица 7. 8).

#### **Таблица 7. 8**

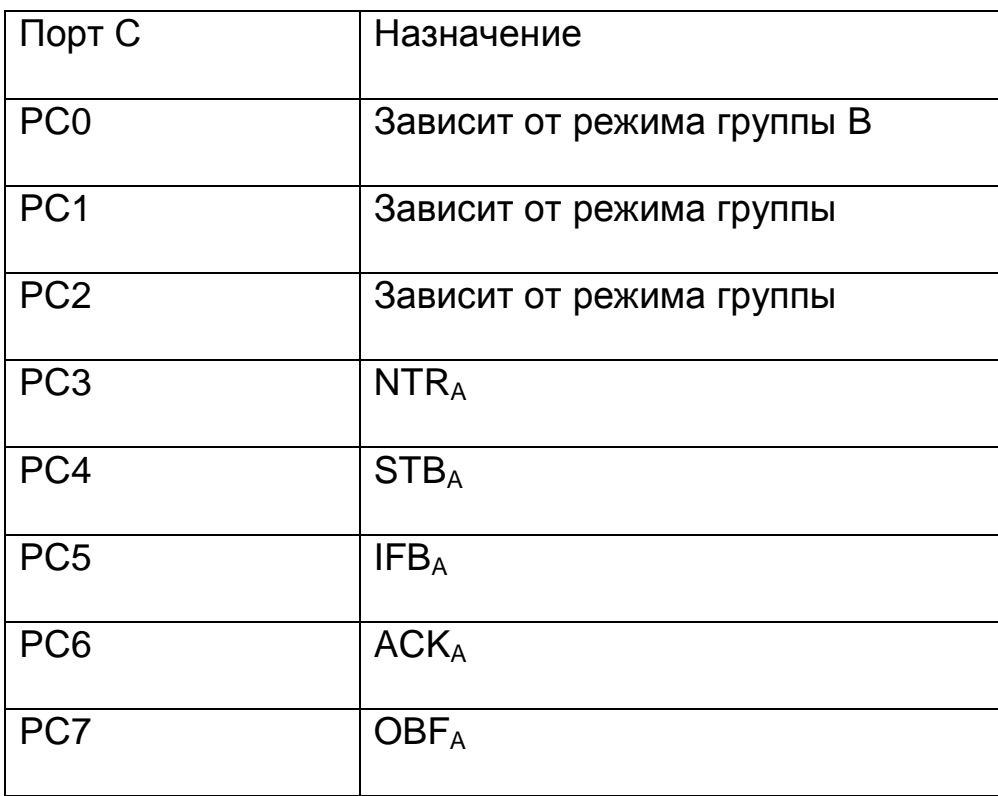

Следующий пример (Рис. 7. 14) показывает соотношение между управляющим сло-

вом и разрядами порта C для группы А в режиме 2 и группы В в режиме 1.

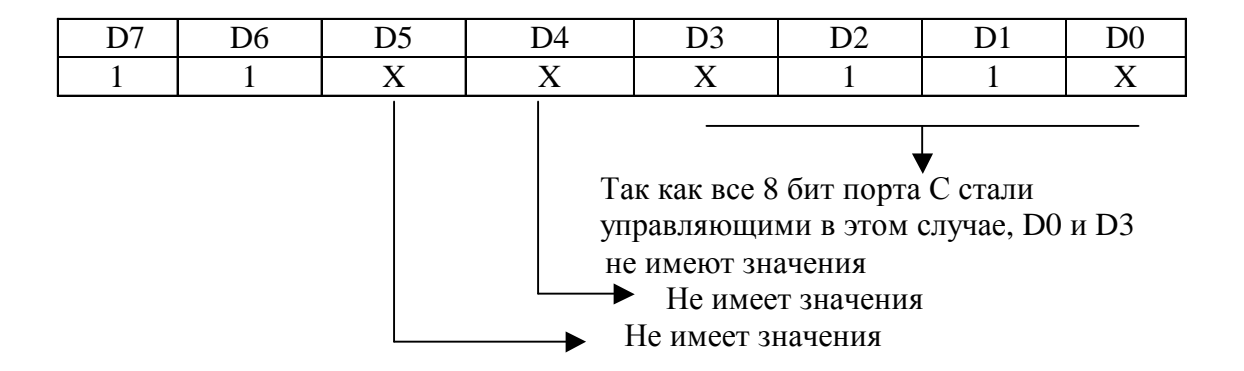

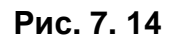

Структурная схема организации порта А в режиме 2 и порта В в режиме 1 показана на рисунке (Рис. 7. 15).

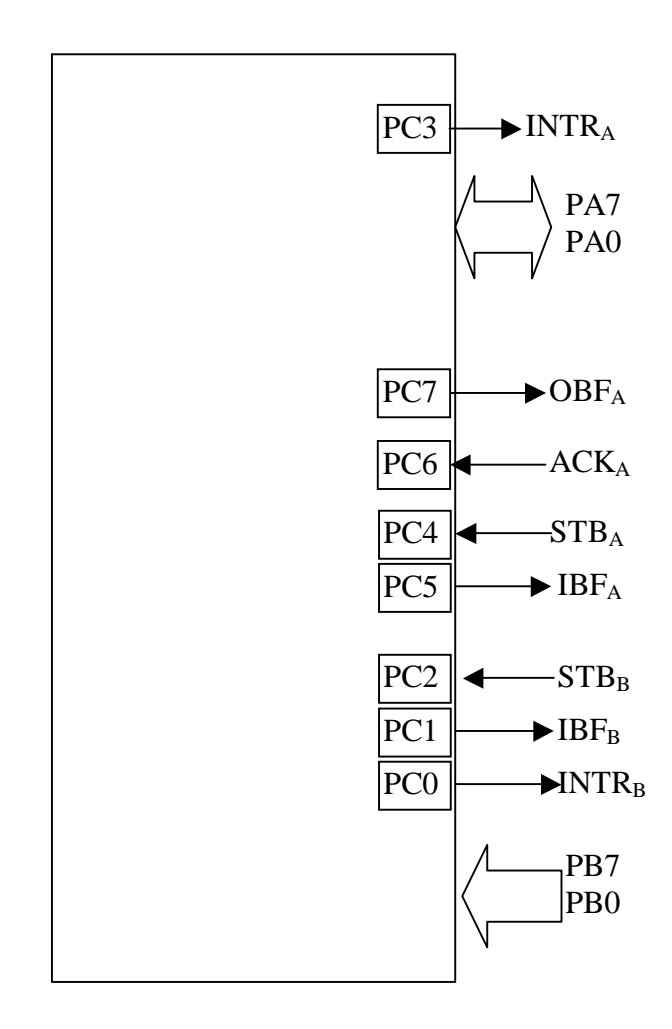

**Рис. 7. 15** 

В следующей таблице (Таблица7. 9) приведены назначения разрядов порта С для

различных комбинаций режимов группы А и группы В.

#### **Таблица7. 9**

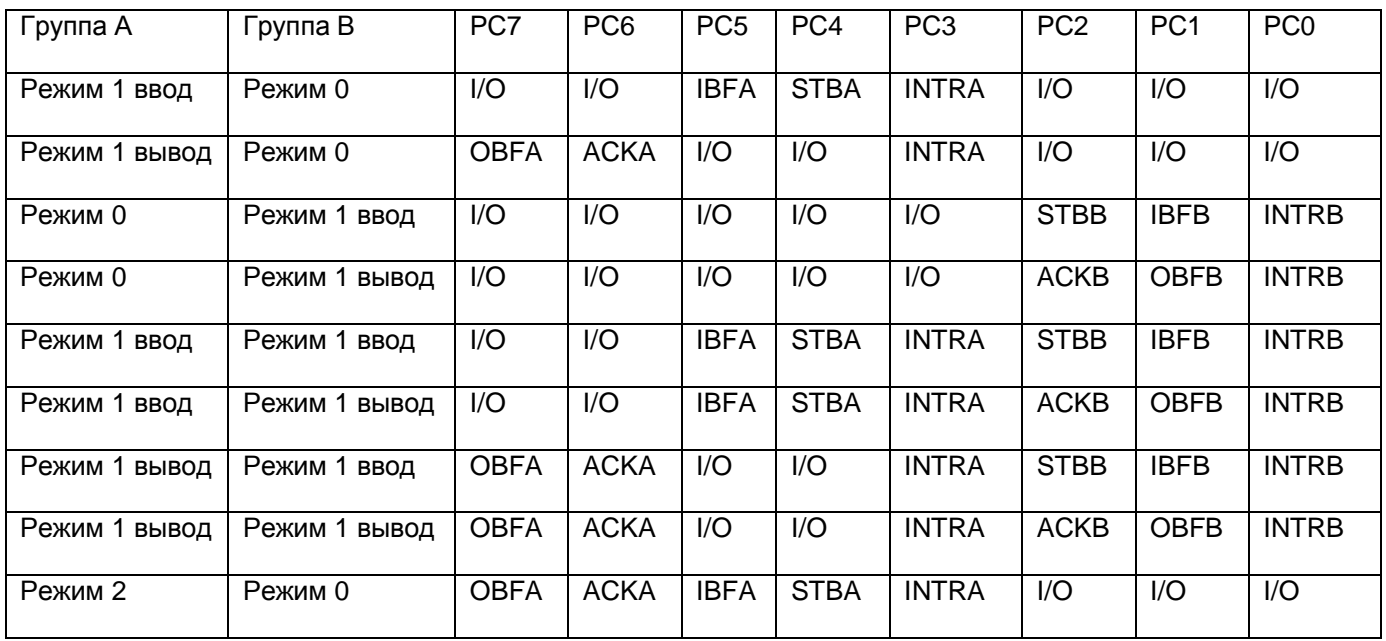

Когда разряды I/O установлены на ввод, данные читаются чтением порта С. Когда разряды I/O установлены на вывод, они изменяются командой поразрядной установки/сброса.

Когда порт С используется для обеспечения режимов 1 и режима 2, управляющие сигналы и статусные сигналы могут быть считаны через порт С. Статусные сигналы имеют следующее назначение (Таблица 7. 10):

#### **Таблица7. 10**

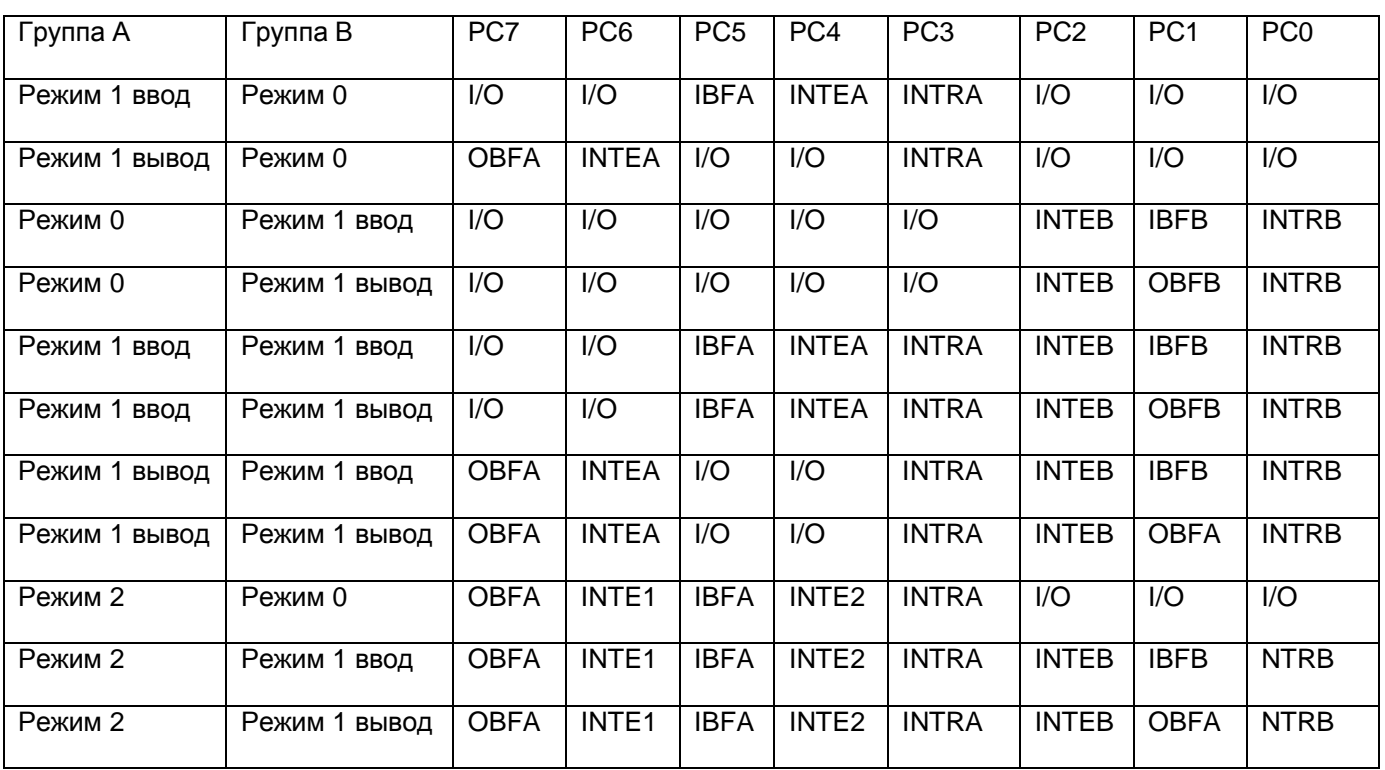

## **8 ТЕКУЩИЙ РЕМОНТ**

Ремонт прибора, а именно платы ЛА-48Д(PCI), осуществляется предприятием изготовителем.

## **9 ТРАНСПОРТИРОВАНИЕ И ХРАНЕНИЕ**

9.1 Плату ЛА-48Д(PCI) транспортируют в закрытых транспортных средствах любого вида.

9.2 При транспортировании самолетом плата ЛА-48Д(PCI) должна быть размещена

в отапливаемом герметизируемом отсеке.

9.3 Климатические условия транспортирования платы ЛА-48Д(PCI) не должны вы-

ходить за пределы предельных условий, указанных в таблице (Таблица 9. 1). По ме-

ханическим воздействиям предельные условия транспортирования должны соответ-

ствовать требованиям группы 3 согласно ГОСТ 22261-94.

### **Таблица 9. 1**

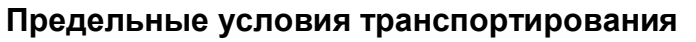

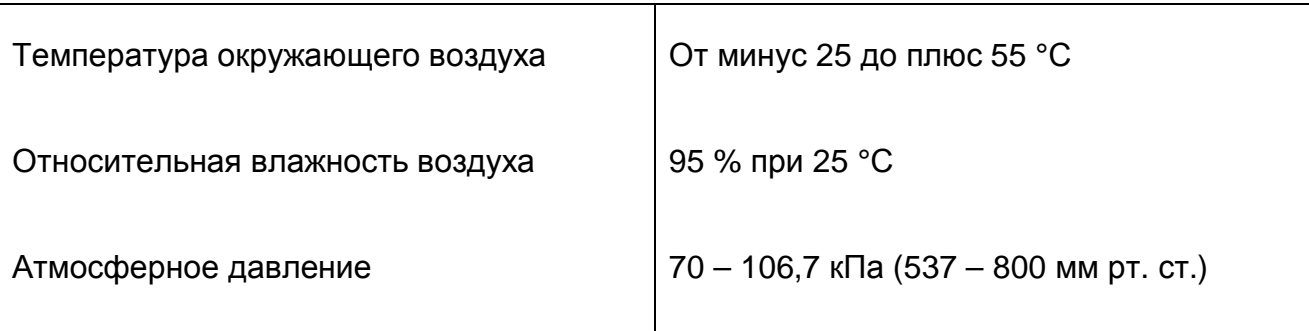

9.4 Плату ЛА-48Д(PCI) до введения в эксплуатацию следует хранить на складах в упаковке предприятия-изготовителя при температуре окружающего воздуха 5 – 40 ºС и относительной влажности воздуха 80 % при температуре 25 ºС.

9.5 Хранить плату ЛА-48Д(PCI) без упаковки следует при температуре окружающего воздуха 10 – 35 ºС и относительной влажности воздуха 80 % при температуре 25 ºС.

9.6 В помещениях для хранения содержание пыли, паров кислот и щелочей, агрессивных газов и других вредных примесей, вызывающих коррозию, не должно превышать содержание коррозионно-активных агентов для атмосферы типа 1 по ГОСТ 15150–69.

## **10 ТАРА И УПАКОВКА**

Плата ЛА-48Д(PCI) упаковывается в гофрированный полиэтиленовый пакет, а затем в упаковочную коробку (см. п. 5.3 на стр. 10). В эту же упаковочную коробку укладывается комплект поставки прибора, перечисленный в п. 5.3 на стр. 10.

## **11 МАРКИРОВАНИЕ И ПЛОМБИРОВАНИЕ**

Плата ЛА-48Д(PCI) содержит название предприятия-изготовителя, название типа платы, которые наносятся как элементы электрической разводки платы или в виде наклейки. Серийный номер платы (который означает одновременно и серийный номер прибора) наносится на плату краской или обозначается на наклейке. Дата выпуска платы, означающая и дату выпуска прибора, указывается на наклейке, которая наклеивается на плату.

## **12 ГАРАНТИЙНЫЕ ОБЯЗАТЕЛЬСТВА**

#### **Гарантийный талон на плату цифрового ввода/вывода для IBM PC/ATсовместимых компьютеров ЛА-48Д(PCI) Зав.№\_\_\_\_\_\_\_\_\_\_\_\_\_\_\_\_\_\_\_\_**

Изготовитель гарантирует безотказную работу платы цифрового ввода/вывода ЛА-48Д(PCI) в течение 18 месяцев с момента покупки, при условии соблюдения потребителем требований руководства по эксплуатации. В период гарантийного срока производится бесплатный ремонт или замена изделия.

*тел. (095) 787-63-67; факс (095) 787-63-68* 

Дата продажи <  $>$  \_\_\_\_\_\_\_\_\_\_\_\_\_\_\_\_\_\_\_\_ 200 г.

Подпись представителя фирмы

МП

линия отреза (эта часть остается у изготовителя) **Гарантийный талон на плату цифрового ввода/вывода для IBM PC/ATсовместимых компьютеров ЛА-48Д(PCI) Зав.№\_\_\_\_\_\_\_\_\_\_\_\_\_\_\_\_\_\_\_\_** 

Изготовитель гарантирует безотказную работу платы цифрового ввода/вывода ЛА-48Д(PCI) в течение 18 месяцев с момента покупки, при условии соблюдения потребителем требований руководства по эксплуатации. В период гарантийного срока производится бесплатный ремонт или замена изделия.

\_\_\_\_\_\_\_\_\_\_\_\_\_\_\_\_\_\_\_\_\_\_\_\_\_\_\_\_\_\_\_\_\_\_\_\_\_\_\_\_\_\_\_\_\_\_\_\_\_\_\_\_\_\_\_\_\_\_\_\_\_ \_\_\_\_\_\_\_\_\_\_\_\_\_\_\_\_\_\_\_\_\_\_\_\_\_\_\_\_\_\_\_\_\_\_\_\_\_\_\_\_\_\_\_\_\_\_\_\_\_\_\_\_\_\_\_\_\_\_\_\_\_ \_\_\_\_\_\_\_\_\_\_\_\_\_\_\_\_\_\_\_\_\_\_\_\_\_\_\_\_\_\_\_\_\_\_\_\_\_\_\_\_\_\_\_\_\_\_\_\_\_\_\_\_\_\_\_\_\_\_\_\_\_

\_\_\_\_\_\_\_\_\_\_\_\_\_\_\_\_\_\_\_\_\_\_\_\_\_\_\_\_\_\_\_\_\_\_\_\_\_\_\_\_\_\_\_\_\_\_\_\_\_\_\_\_\_\_\_\_\_\_\_\_\_ \_\_\_\_\_\_\_\_\_\_\_\_\_\_\_\_\_\_\_\_\_\_\_\_\_\_\_\_\_\_\_\_\_\_\_\_\_\_\_\_\_\_\_\_\_\_\_\_\_\_\_\_\_\_\_\_\_\_\_\_\_ \_\_\_\_\_\_\_\_\_\_\_\_\_\_\_\_\_\_\_\_\_\_\_\_\_\_\_\_\_\_\_\_\_\_\_\_\_\_\_\_\_\_\_\_\_\_\_\_\_\_\_\_\_\_\_\_\_\_\_\_\_ \_\_\_\_\_\_\_\_\_\_\_\_\_\_\_\_\_\_\_\_\_\_\_\_\_\_\_\_\_\_\_\_\_\_\_\_\_\_\_\_\_\_\_\_\_\_\_\_\_\_\_\_\_\_\_\_\_\_\_\_\_ \_\_\_\_\_\_\_\_\_\_\_\_\_\_\_\_\_\_\_\_\_\_\_\_\_\_\_\_\_\_\_\_\_\_\_\_\_\_\_\_\_\_\_\_\_\_\_\_\_\_\_\_\_\_\_\_\_\_\_\_\_ \_\_\_\_\_\_\_\_\_\_\_\_\_\_\_\_\_\_\_\_\_\_\_\_\_\_\_\_\_\_\_\_\_\_\_\_\_\_\_\_\_\_\_\_\_\_\_\_\_\_\_\_\_\_\_\_\_\_\_\_\_ \_\_\_\_\_\_\_\_\_\_\_\_\_\_\_\_\_\_\_\_\_\_\_\_\_\_\_\_\_\_\_\_\_\_\_\_\_\_\_\_\_\_\_\_\_\_\_\_\_\_\_\_\_\_\_\_\_\_\_\_\_

Предприятие-потребитель, наименование и адрес:

Место и характер дефекта, содержание ремонта:

Дата ремонта: \_\_\_ \_\_\_\_\_\_\_\_\_\_\_ 200\_\_ г.

Подпись лица, производившего ремонт:

Подпись владельца платы цифрового ввода/вывода для IBM PC/AT-совместимых компьютеров ЛА-48Д(PCI), подтверждающего ремонт: